## МІНІСТЕРСТВО ОСВІТИ І НАУКИ УКРАЇНИ ОДЕСЬКИЙ ДЕРЖАВНИЙ ЕКОЛОГІЧНИЙ УНІВЕРСИТЕТ

Факультет комп'ютерних наук, управління та адміністрування Кафедра інформаційних технологій

## **Кваліфікаційна робота бакалавра**

на тему: Розробка веб-сервісу «Книжкова крамниця»

Виконав студент групи КН-20 спеціальності 122 Комп'ютерні науки Костишин Андрій Юрійович

Керівник к.т.н., доцент Гнатовська Ганна Арнольдівна

Рецензент к.геогр.н., доцент Кузніченко Світлана Дмитрівна

Одеса 2023

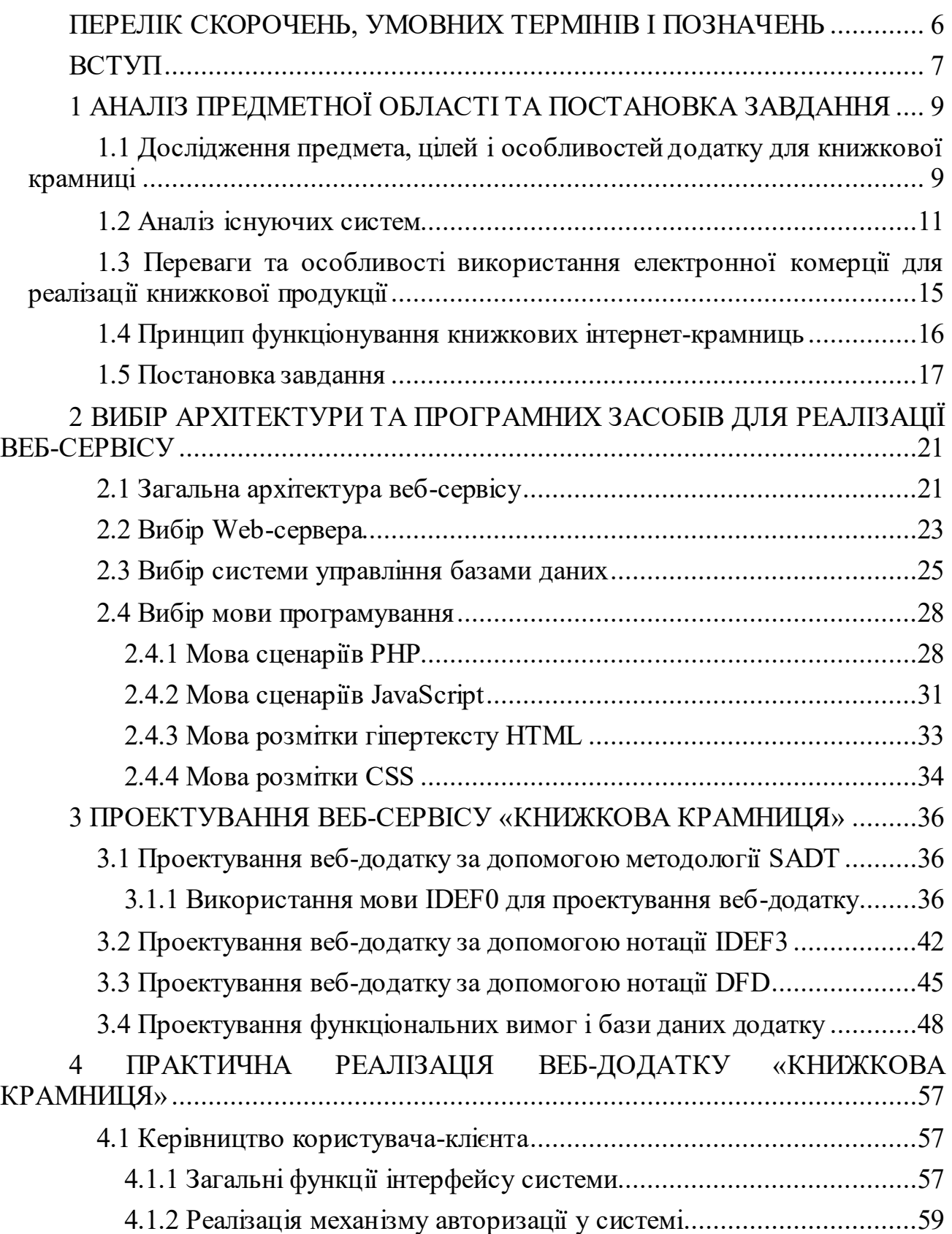

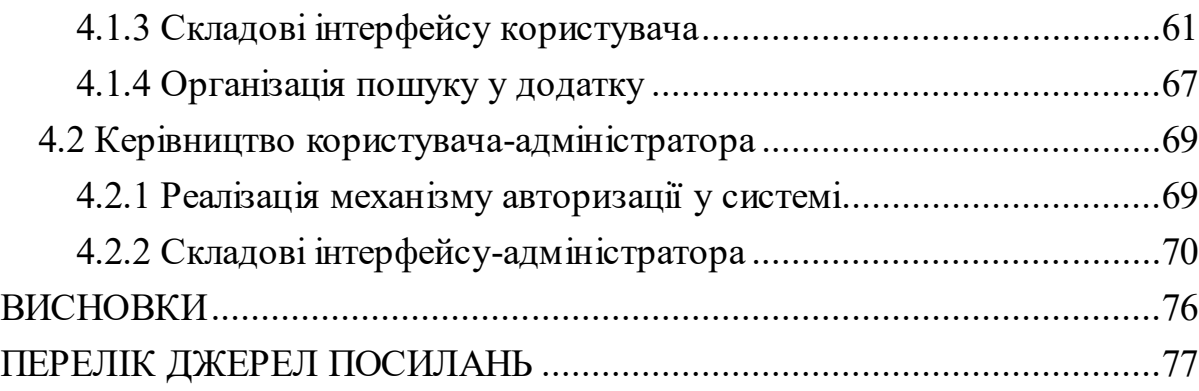

5

## <span id="page-3-0"></span>ПЕРЕЛІК СКОРОЧЕНЬ, УМОВНИХ ТЕРМІНІВ І ПОЗНАЧЕНЬ

IT – інформаційні технології.

Хостинг – послуга, яка надає можливість для розміщення фізичної інформації.

CSS (Cascading Style Sheets) – каскадні таблиці стилів.

HTML (Hypertext Markup Language) – мова розмітки гіпертексту.

HTTP (Hypertext Transfer Protocol) – протокол передачі гіпертексту.

JS (JavaScript) – мова програмування для створення динамічного вебконтенту.

JSX (JavaScript XML) – розширення JavaScript, що дозволяє використовувати синтаксис XML в JavaScript-коді.

PPC (Pay-Per-Click) – система рекламного збору плати за кожне клікання.

SADT (Structured Analysis and Design Technique) – метод структурованого аналізу та проектування.

SEO (Search Engine Optimization) – оптимізація пошукової системи.

WEB (World Wide Web) – глобальна мережа, що з'єднує мільйони вебсторінок та додатків.

XML (eXtensible Markup Language) – розширювана мова розмітки.

<span id="page-4-0"></span>У сучасному світі Інтернет став невід'ємною частиною нашого життя. Він відкриває безмежні можливості для розвитку бізнесу та взаємодії зі споживачами. Віртуальні магазини стали нормою для багатьох людей, а книжкові крамниці не є винятком.

Сьогодні ефективна взаємодія між бізнесменами та клієнтами відбувається за допомогою Інтернету. Людям зручно купувати та продавати товари в Інтернеті через простоту, з якою завдяки простоті, з якою це робиться. Веб-сайти, що стосуються купівлі-продажу в Інтернеті, набувають все більшої популярності завдяки швидкому розвитку технологій [1].

Електронна комерція актуальна практично для будь-якого типу бізнесу: усі процеси можна оптимізувати та налаштувати канали збуту, залучити цільову аудиторію, налаштувати SEO, PPC (Google або Facebook Ads), YouTube, TikTok та інші. Однак електронна комерція – не лише для фізично існуючих товарів. Тип торгівлі може набувати різних форм [2]:

- роздрібна торгівля B2C;
- оптовий продаж B2B;
- реалізація нематеріальних послуг.
- дропшиппінг процес продажу, в якому бере участь третя сторона;
- краудфандинг збір грошей зі споживачів до того, як товар вийшов на ринок (з метою отримання стартового капіталу для подальшої появи на ринку). Приклад – Kickstarter;
- підписка автоматична повторювана покупка через певні проміжки часу (SaaS);
- продаж цифрових продуктів програми, додатки, онлайн-курси та інше, де клієнт завантажує або встановлює цифровий продукт (Udemy і Apple Store);

 $-$  товари Б/У (eBay);

товари унікального виробництва (Etsy).

У межах одного бізнесу часто комбінуються кілька форм електронних транзакцій – особливо, якщо ви надаєте і товари, і послуги.

Метою даної бакалаврської кваліфікаційної роботи є створення вебсервісу «Книжкова крамниця», який дозволить користувачам зручно і швидко замовляти та придбати засобами мережі Інтернет книги он-лайн. Основні функції, які має виконувати веб-сервіс, полягають у можливості перегляду каталогу книг, пошуку книг за різними параметрами, замовленні книг, здійснення оплати замовлення та отримання інформації про стан виконання замовлення, що дозволить реалізувати можливості продажу та розповсюдження книжок засобами мережі Інтернет.

Створення веб-сервісу «Книжкова крамниця» має на меті спростити процес купівлі книг, забезпечити швидкий та зручний доступ до потрібних видань та покращити якість обслуговування клієнтів.

Дипломна робота містить в собі 78 сторінки, 12 таблиць, 47 рисунків, 13 посилань.

## <span id="page-6-0"></span>1 АНАЛІЗ ПРЕДМЕТНОЇ ОБЛАСТІ ТА ПОСТАНОВКА ЗАВДАННЯ

<span id="page-6-1"></span>1.1 Дослідження предмета, цілей і особливостей додатку для книжкової крамниці

Книжкові інтернет-крамниці працюють у сфері онлайн-продажу книжкової продукції. Цей бізнес не є дуже успішним, зважаючи на конкуренцію, спричинену присутністю на ринку великих гравців. Однак кожна книжкова інтернеткрамниця має власну клієнтську базу, яку можна охопити за допомогою добре розроблених і зручних для користувача веб-додатків.

Мета інтернет-крамниці – мінімізувати витрати і максимізувати прибуток. Необхідно знайти найефективніший спосіб управління інформацією про постійних клієнтів, товари в каталозі, замовлені товари, персонал і постачальників. Необхідно вирішити такі завдання, як реєстрація замовлень, розрахунок витрат, виставлення рахунків, створення каталогів та облік платежів клієнтів.

Відповідно до системного підходу, інтернет-крамниця – це сукупність об'єктів, які взаємодіють один з одним для досягнення певних цілей [2].

Інтернет-крамниця складається з наступних елементів:

- веб-додаток;
- система обробки замовлень;
- система доставки товару;
- система роботи з постачальниками.

Основні аспекти діяльності інтернет-крамниці:

- прийом персоналу на роботу;
- закупка товару;
- замовлення товарів клієнтами;
- повернення пошкодженого товару;
- повернення товару, якщо не сподобався;
- сплата податків;

– підтримка та оновлення додатку.

Замовити продукцію можна наступним чином. Каталог продукції опублікований у додатку крамниці. Тільки зареєстровані користувачі можуть обирати та замовляти товари з каталогу. Товари можна замовити через додаток або за телефоном. Замовлення пакуються на складі і доставляються клієнту обраним способом (кур'єром або поштою) [2].

Якщо товар надійшов пошкодженим, його можна повернути або обміняє товар на інший товар тієї ж вартості. Магазин огляне товар і поверне гроші або поміняє товар або відмовить у поверненні. Якщо вам не сподобався товар, ви можете повернути його протягом 30 днів або обміняти на інший товар тієї ж вартості.

Оскільки велику кількість замовлень потрібно обробляти одночасно, може бути зручно використовувати автоматизацію процесів. Коли надходить замовлення, автоматизована торгова система перевіряє дані про наявність товару на складі без залучення персоналу і повідомляє клієнта про те, що дата доставки може бути змінена, якщо його немає в наявності.

Останнім часом з'являється все більше платіжних систем, які полегшують рух грошей в Інтернеті. Загалом, існує два основних способи оплати товарів, придбаних в інтернет-магазинах: оплата при отриманні товару та передоплата. Передоплата передбачає оплату шляхом переказу грошей через платіжну систему.

Система доставки для інтернет-магазинів є одним з найважливіших структурних елементів. З одного боку, це додатковий сервіс для покупця, з іншого додатковий ризик (терміни доставки, проблеми з надійністю, додаткові витрати). Тому цей аспект вимагає особливої уваги до послуг доставки. Наразі існує два види доставки: кур'єрська та поштова [2].

## <span id="page-8-0"></span>1.2 Аналіз існуючих систем

Для того щоб сформулювати вимоги функцій, які повинен надавати вебсервіс «Книжкова крамниця» потрібно здійснити аналіз існуючих додатків та визначити їх слабкі та сильні сторони. Розглянемо декілька таких прикладів.

«Yakaboo.ua» – найбільший інтернет-магазин книг, дитячих товарів і подарунків в Україні. На головній сторінці користувач може побачити новинки та новини магазину. Головна сторінка представлена на рисунку [1.1](#page-8-1).

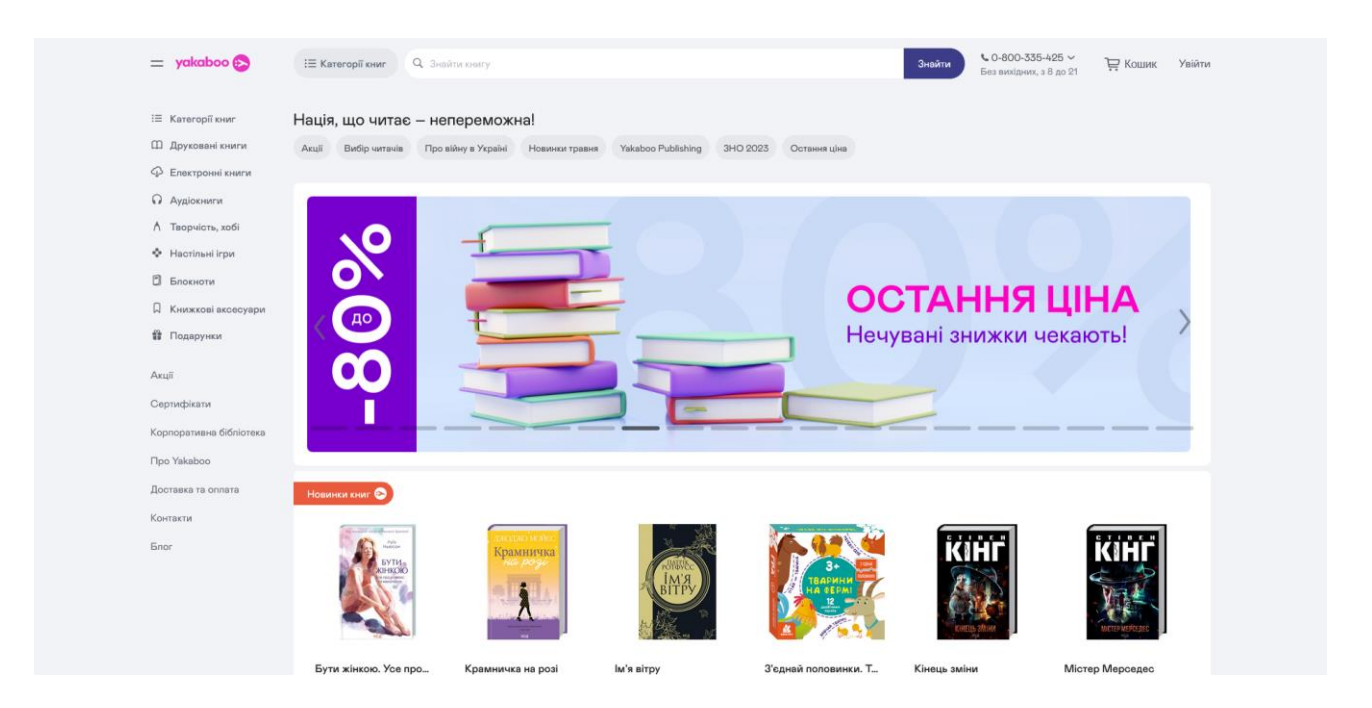

Рисунок 1.1 – Головна сторінка магазину «Yakaboo.ua»

<span id="page-8-1"></span>Перевагами цього додатку є:

- широкий асортимент товарів;
- зручний дизайн ПК-версії;
- зручний пошук.

Недоліками цього додатку є:

– дизайн на мобільних пристроях може бути некоректним;

- на деяких сторінках сайту використовуються шрифти, які можуть бути складні для читання;
- на деяких сторінках дизайну використовуються надмірні ефекти або графічні елементи, що можуть зменшувати швидкість завантаження сторінок.

Наступний додаток, який аналізується – це «grenka.ua».

«Grenka.ua» – найбільший інтернет магазин книг, подарунків, ігор в Україні. На головній сторінці можна побачити слайдер з новинами, під слайдером розміщений блок з лічильниками. Також є блок з новинками та бестселерами (рис. [1.2\)](#page-9-0).

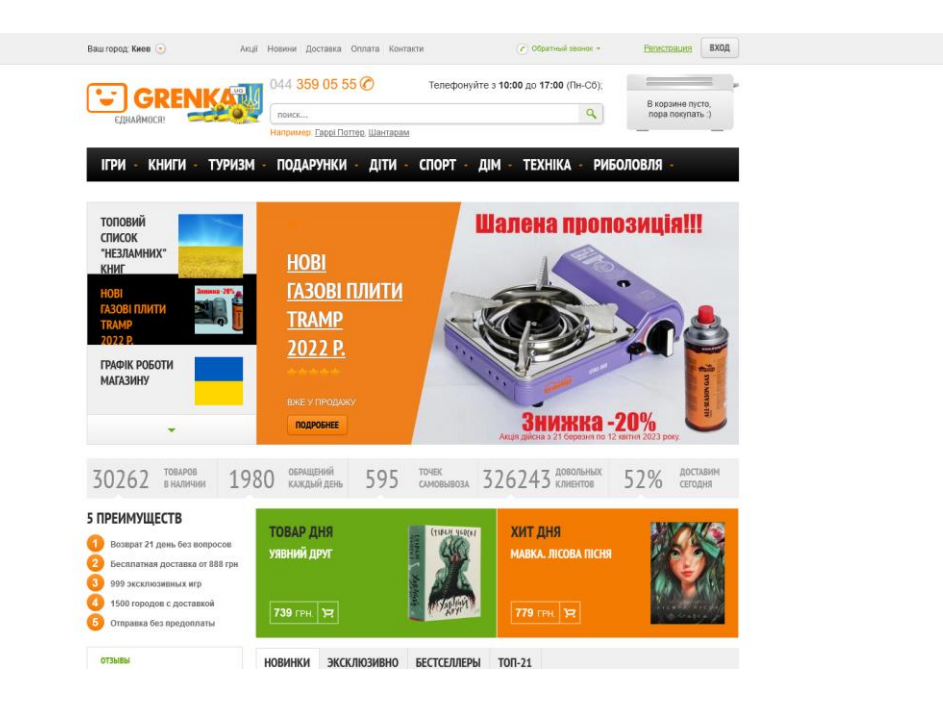

Рисунок 1.2 – Головна сторінка додатку «grenka.ua»

<span id="page-9-0"></span>До переваг додатку цього Інтернет-магазину можливо віднести:

- наявність зворотного зв'язку;
- функціональний пошук;
- наявність декількох способів доставки.

Недоліки додатку:

- перевантажений дизайн;
- вузький макет;
- дублювання деяких елементів;
- деякі елементи некоректно відображаються.

Наступний приклад «Nashformat.ua».

«Nashformat.ua» – це онлайн-магазин, який пропонує широкий вибір книжок, електронних книг та аудіо-книг. Сайт працює в Україні та пропонує клієнтам швидку та зручну доставку товарів по всій країні. Головна сторінка представлена на рис. [1.3.](#page-10-0)

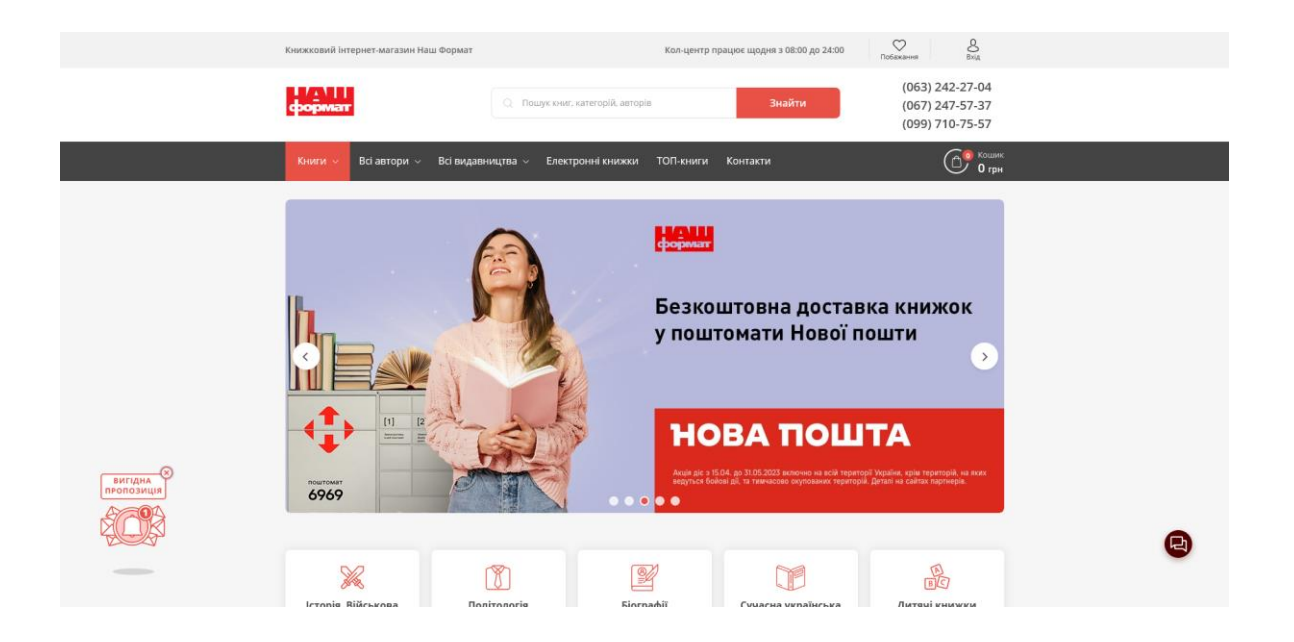

Рисунок 1.3 – Головна сторінка додатку «nashformat.ua»

<span id="page-10-0"></span>При розгляді цього ресурсу буди відзначені наступні переваги:

- привабливий дизайн;
- зручна навігація;
- широкий функціонал.

Недоліками цього додатку є:

- на головній сторінці сайту може бути занадто багато інформації;
- деякі елементи дизайну можуть бути недостатньо виділені на фоні загального дизайну сайту;
- некоректний адаптивний дизайн;
- сайт може бути трохи повільним у відгуках.

У результаті проведеного аналізу існуючих додатків, з множини електронних реалізацій інтернет-крамниць перевага віддається тій, яка найбільшою мірою задовольняє потреби користувача. Потрібно урахувати зручність, дизайн, наявність адаптивного дизайну для мобільних пристроїв та швидкий відгук.

Виходячи з аналізу існуючих систем, можна виділити функції які повинен мати додаток «Книжкова крамниця»:

- легкий дизайн додаток повинен мати привабливий та не перевантажений дизайн, для того щоб користувачу було комфортно ним користуватись;
- швидкість додаток повинен бути швидким в роботі;
- адаптивний дизайн додаток повинен коректно відображатись як на настільних системах, так і на мобільних
- функціональний пошук додаток повинен мати зручний та функціональний пошук, щоб користувач міг легко знайти те що йому потрібно;
- зручна навігація додаток повинен мати інтуїтивно зрозумілу навігацію;
- можливість реєстрації користувача користувач повинен зареєструватися щоб зробити замовлення;
- наявність системи оплати додаток повинен підтримувати декілька методів оплати;
- систему відгуків та рейтингів додаток повинен мати систему рейтингів та відгуків;
- можливість попереднього перегляду книг.

# <span id="page-12-0"></span>1.3 Переваги та особливості використання електронної комерції для реалізації книжкової продукції

Торгівля включає купівлю, продаж та обмін товарами. Тому її можна визначити як обмін товарами або всю діяльність, пов'язану з переміщенням товарів від виробників до споживачів. Комерція була важливою частиною людського життя з самого початку історії. Впровадження Інтернету призвело до зміни парадигми ведення бізнесу сьогодні. Останнє десятиліття стало свідком появи нового виду комерції, відомого як електронна комерція.

Відповідно до веб-сайту Європейського Союзу, електронна комерція – це концепція, що стосується будь-якої форми ділових операцій або обміну інформацією, що здійснюється за допомогою інформаційно-комунікаційних технологій (ІКТ), між компаніями, компаніями та їхніми клієнтами, або компаніями та державними адміністраціями. Існує безліч додатків для електронної комерції, які постійно впливають на тенденції та перспективи бізнесу. Основними сферами застосування електронної комерції є бізнес-споживач (B2C), бізнес-бізнес (B2B), споживач-споживач (C2C) та споживач-бізнес (C2B). B2C – скорочення для позначення бізнесів, що продають товари та послуги клієнтам для особистого користування. Це може бути і великий гіпермаркет, і маленька перукарня або консультаційний центр. Сфера охоплює торгові точки, заклади харчування, послуги для споживачів (від прокату авто до салону краси), інтернет комерцію (платні онлайн послуги, інтернет-магазини і т.д.) [2].

Книжкова інтернет-крамниця відноситься до комерції типу бізнесспоживач (B2C).

Продаж книжкової продукції через Інтернет має важливі правові аспекти, зокрема, щодо авторського права. Інтернет надає можливість широкого розповсюдження та доступу до літературних творів, але це не звільняє авторів від дотримання правових норм, що захищають їхні права. Авторське право є невід'єм-

ною частиною онлайн-продажу книг. Згідно з авторським правом, автори мають виключне право використовувати, поширювати, передавати і продавати свої твори. Однак автори можуть передавати або ліцензувати ці права третім особам, наприклад, видавцям або книготорговцям в Інтернеті. Система онлайн-продажу книг складається з кількох етапів. По-перше, автор або видавець повинні мати права на продаж книги в електронному форматі. Якщо автор передав свої права видавництву, то видавництво може мати виключне право на продаж електронних копій твору. Автори, видавці, інтернет-магазини та інші продавці пропонують свої книги на власних веб-сайтах або платформах електронних книг. Потім клієнти можуть придбати книгу, зазвичай за допомогою електронної платіжної системи. Юридичні аспекти включають захист авторських прав і захист прав споживачів. Що стосується авторського права, важливо, щоб продавець мав дозвіл від автора або мав право продавати книгу. Продавець також повинен уникати порушення авторських прав. Порушенням авторських прав є несанкціоноване копіювання або розповсюдження книг. Для захисту прав споживачів важливо, щоб продавець чітко вказав умови продажу, включаючи ціну, умови повернення, інформацію про авторські права та ліцензійні обмеження. Важливо також забезпечити захист персональних даних покупців і вільний доступ до придбаних ними електронних книг [3].

#### <span id="page-13-0"></span>1.4 Принцип функціонування книжкових інтернет-крамниць

Книжкові інтернет-магазини працюють за принципом електронної комерції, тобто продажу товарів через Інтернет. Основна мета книжкового інтернетмагазину – запропонувати клієнтам можливість швидко і легко купувати книги та інші видання за допомогою онлайн-замовлень. Книжковий інтернет-додаток може надавати наступні послуги:

- на сайтах книжкових магазинів користувачі можуть знайти потрібну книгу, ввівши назву або автора книги;
- книгарні надають каталог книг, які можна класифікувати за жанром, автором, видавництвом тощо;
- користувачі можуть отримати інформацію про книги, таку як рейтинг, опис та обкладинка;
- користувач може додати вибрані книги до кошика і оформити замовлення, надавши необхідну інформацію, таку як адреса доставки та спосіб оплати;
- книги доставляються користувачеві поштою або кур'єром;
- користувач може повернути книгу, якщо вона не відповідає його очікуванням або є бракованою;
- книгарні можуть надавати клієнтську підтримку для вирішення будьяких питань або проблем, пов'язаних із замовленням або доставкою.

Основною перевагою книжкових інтернет-магазинів є їхня зручність. Користувач може легко знайти потрібну книжку та оформити замовлення, не покидаючи дому чи офісу. Крім того, книжковий інтернет-магазин може запропонувати більший вибір книжок, ніж звичайна книжкова крамниця, що дає змогу знайти потрібну книжку в більшому розмаїтті.

#### <span id="page-14-0"></span>1.5 Постановка завдання

Повинен бути створений веб-додаток у якості сервісу який забезпечує виконання наступних функцій, для різних категорій користувачів. В системі повинні буди такі види користувачів:

- користувач-адміністратор;
- користувач-гість;
- користувач-клієнт.

Вони повинні мати наступні функції.

Користувач-адміністратор:

- додавати, редагувати та видаляти категорії книг;
- додавати, редагувати та видаляти книг із любих категорій;
- додавати, редагувати та видаляти новини інтернет-крамниці;
- додавати та видаляти користувачів додатку.

Користувач-клієнт:

- дивитись категорії книг або конкретну книгу;
- дивитись інформацію про книгу;
- авторизуватись у додатку;
- робити замовлення;
- виконувати пошук за категоріями;
- зв'язуватися з адміністрацією для вирішення питань.

Користувач-гість:

- дивитись категорії книг або конкретну книгу;
- дивитись інформацію про книгу;
- реєструватись у додатку;
- виконувати пошук за категоріями.

Додаток має бути клієнт-серверним застосунком. Він повинен включати в себе механізм пошуку, оплати, зворотного зв'язку. Користувачу повинна надаватись можливість попереднього перегляду книг.

Розробити систему категоризації та тегування книжок для полегшення пошуку. Забезпечити можливість перегляду детальної інформації про книжку (автор, видавництво, рейтинги, опис тощо). Забезпечити можливість додавання книжок до списку бажань або порівняння.

Розробити механізми пошуку за назвою, автором, жанром, ISBN та іншими параметрами. Забезпечити функцію автодоповнення для полегшення введення пошукових запитів. Реалізувати фільтри для точнішого обмеження результатів (ціна, рейтинг, новинки тощо).

Розробити функціонал корзини, де користувачі зможуть додавати книжки перед оформленням замовлення. Забезпечити можливість перегляду та редагування замовлення перед підтвердженням. Забезпечити різні методи оплати та доставки.

Реалізувати систему реєстрації та авторизації користувачів. Забезпечити персоналізований користувацький профіль з можливістю збереження історії замовлень, список бажань та власні рецензії. Дозволити користувачам залишати оцінки та коментарі до книжок, а також читати відгуки інших користувачів.

Розробити систему рекомендацій на основі попередніх покупок та історії переглядів користувачів. Забезпечити можливість персоналізованих рекомендацій на основі інтересів та вподобань користувача.

Розробити панель адміністратора для керування каталогом книжок, управління замовленнями та користувачами. Забезпечити можливість додавання, редагування та видалення книжок із каталогу. Забезпечити статистичний аналіз продажів, рейтингів та іншої корисної інформації для адміністратора.

Забезпечити коректну працю та функціонування як на веб-платформах (десктоп, мобільні браузери), так і на мобільних платформах (Android та iOS). Забезпечити адаптивний дизайн для оптимального відображення на різних розмірах екранів.

Застосувати надійні механізми захисту персональних даних користувачів та даних про оплату. Забезпечити шифрування передачі даних та захист від можливих атак на систему.

Інтегрувати додаток з популярними платіжними системами для забезпечення зручної та безпечної оплати замовлень. Забезпечити інтеграцію з провідними службами доставки для забезпечення ефективного та надійного доставлення книжок замовникам.

Провести широке тестування додатку з метою виявлення та виправлення помилок, а також оптимізації продуктивності та швидкодії. Забезпечити сумісність додатку з різними браузерами, операційними системами та пристроями.

# <span id="page-18-0"></span>2 ВИБІР АРХІТЕКТУРИ ТА ПРОГРАМНИХ ЗАСОБІВ ДЛЯ РЕАЛІЗАЦІЇ ВЕБ-СЕРВІСУ

## <span id="page-18-1"></span>2.1 Загальна архітектура веб-сервісу

Сучасні веб-додатки досягли високого рівня розвитку, і термін і поняття «архітектура» можна застосовувати для грамотної побудови та проектування веб-додатків як єдиного цілого і забезпечення їхньої ефективної та надійної роботи.

Архітектура веб-додатка – це його концепції, що визначають моделі, структури, функції та взаємозв'язок компонентів.

Щоб побудувати правильну і надійну архітектуру, необхідно суворо дотримуватися останніх стандартів у цих галузях. Без цього ви, швидше за все, створите архітектуру, яка не зможе розвиватися і задовольняти зростаючі потреби користувачів ІТ.

Програмні системи можна класифікувати відповідно до їхньої архітектури таким чином:

- централізована архітектура;
- архітектури файлових серверів;
- дворівневі клієнт-серверні архітектури;
- багаторівневі клієнт-серверні архітектури;
- архітектури розподілених систем;
- архітектури веб-додатків;
- сервіс-орієнтована архітектура.

Трирівнева клієнт-серверна архітектура є однією з найпоширеніших архітектур в розробці програмного забезпечення. Її функція полягає у розподілі з авдань між різними компонентами системи, щоб забезпечити ефективну обробку даних та зменшити навантаження на сервер [4].

У трирівневій клієнт-серверній архітектурі є три основні компоненти:

- клієнт (tier 1) програмне забезпечення, яке виконується на стороні користувача та відповідає за взаємодію з сервером. Клієнт зазвичай надає інтерфейс користувача, щоб користувач міг взаємодіяти з системою;
- сервер (tier 2) програмне забезпечення, яке виконується на стороні сервера та відповідає за зберігання та обробку даних. Сервер взаємодіє з клієнтом, щоб отримати та обробити запити користувачів;
- база даних (tier 3) місце зберігання даних, до якого мають доступ як клієнт, так і сервер. База даних може бути локальною, розташованою на сервері або розподіленою по кількох серверах.

Переваги трирівневої клієнт-серверної архітектури включають [4]:

- розподілення завдань між різними компонентами системи зменшує навантаження на сервер та дозволяє більш ефективно використовувати ресурси;
- масштабованість система може бути розширена шляхом додавання додаткових серверів або клієнтів, що дозволяє збільшувати її продуктивність;
- безпека доступ до бази даних можна обмежити тільки до авторизованих користувачів;
- «тонкий» клієнт знижує вартість апаратного забезпечення робочої станції;

Трирівнева клієнт-серверна архітектура застосовується в багатьох різних системах, таких як веб-додатки, електронні поштові сервіси, онлайн ігри та багатокористувацькі програми. Вона дозволяє ефективно розподіляти завдання між компонентами системи та забезпечувати швидкий доступ до даних для користувачів. Схема трирівненвої архітектури «Клієнт-сервер» представлена на рис. [2.1.](#page-20-1)

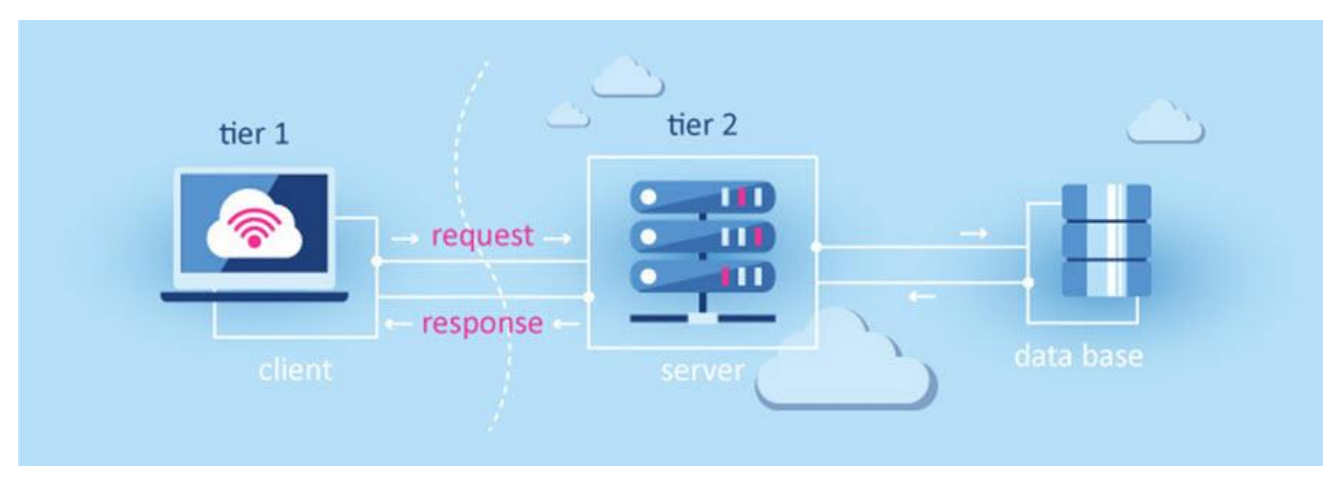

Рисунок 2.1 – Трирівнева архітектура «Клієнт сервер»

<span id="page-20-1"></span>Вибір трирівневої клієнт-серверної архітектури для реалізації веб-додатку «Книжкова крамниця» обґрунтовується її перевагами в масштабованості, гнучкості, безпеці, легкій інтеграції та розподіленості. Ця архітектура дає змогу ефективно керувати навантаженням, забезпечувати модульність і розподіл відповідальності між компонентами системи, а також забезпечує безпеку та захист даних. Завдяки своїй гнучкості, трирівнева архітектура легко підтримує зміни та розвиток системи, а її розподіленість дає змогу забезпечити відмовостійкість і доступність системи для користувачів. У підсумку, трирівнева клієнт-серверна архітектура є надійним і ефективним вибором для розробки та розгортання вебдодатків.

## <span id="page-20-0"></span>2.2 Вибір Web-сервера

Для розробки додатку «Книжкова крамниця» був обраний веб-сервер Apache.

HTTP-сервер Apache – це безкоштовне програмне забезпечення з відкритим вихідним кодом для крос-платформного веб-сервера, випущене на умовах ліцензії Apache License 2.0. Apache розробляється і підтримується відкритою спільнотою розробників під егідою Apache Software Foundation [5].

Головна перевага сервера Apache полягає в тому, що це програма з відкритим вихідним кодом, яка безплатно поширюється в Інтернеті. Програмісти постійно додають нові функції до сервера, використовуючи API Apache для створення модулів, які працюють з основним кодом Apache. Це робить Apache потужнішим і стабільнішим.

Основні переваги Wев-сервера Apache [6]:

- доступність це програмне забезпечення з відкритим вихідним кодом. Отже, його може безкоштовно використовувати або модифікувати будь-хто. Розробники по всьому світу створюють конфігурації та модулі веб-сервера для своїх специфічних потреб. З цієї ж причини Apache регулярно отримує корисні доповнення, що розширюють його базовий функціонал;
- гнучкість налаштування Apache використовує кілька конфігураційних файлів для керування веб-сервером. Це дає змогу налаштувати ПЗ під вузькоспрямовані завдання;
- функціональність у Apache динамічна модульна структура. Можна швидко підключати додатковий функціонал у вигляді модулів, які завантажуються, навіть без звернення до зовнішніх джерел. Це дає змогу вирішувати цілий комплекс найважливіших завдань у сфері безпеки, кешування, редагування URL, розподілу навантаження. Завдяки гібридним модулям MPM, Apache може однаково успішно обслуговувати статичний і динамічний контент. Є можливість оперативно відключати непотрібні модулі та прискорювати роботу веб-сервера;
- кросплатформеність Apache працює як на Windows, так і на всіх Unixподібних системах. Адміністрування веб-сервером не має серйозних ві-

дмінностей на різних ОС. Індивідуальний тільки процес встановлення і розташування директорій з файлами програми;

- сумісність Apache працює на базі скриптових або веб-орієнтованих мов (PHP, Python, Tcl, Ruby, Perl, ASP), що робить його сумісним із найширшим спектром баз даних і серверного ПЗ. Багато веб-додатків та інструментів відразу виходять із засобами запуску з-під Apache у вигляді PHP-модуля. Веб-сервер підтримує технології FastCGI і CGI, що дають змогу користуватися програмними продуктами на об'єктноорієнтованих мовах Java, sh, C, C++;
- масштабованість підходить для веб-ресурсів будь-якого масштабу. Apache добре працює як на односторінковому сайті (лендінгу), так і на багатосторінковому сайті зі щоденною аудиторією в десятки тисяч відвідувачів;
- підтримка користувачів Apache утримує першість популярності серед веб-серверів з 1996 року. За минулий час для нього створено величезну базу документації – як офіційної, так і створеної сторонніми розробниками. Готові, детально описані керівництва можна знайти практично на будь-який сценарій.

Насамкінець, вибір Apache як веб-сервера для розробки веб-додатку «Книжкова крамниця» обґрунтовується його надійністю, відкритим вихідним кодом, потужними функціями і модульністю, крос-платформеністю, підтримкою спільноти та інтеграцією з іншими компонентами.

#### <span id="page-22-0"></span>2.3 Вибір системи управління базами даних

Для здійснення розробки веб-додатку «Книжкова крамниця» необхідно здійснити вибір СУБД, яка дозволить реалізувати зберігання, пошук, швидкий доступ до всієї інформації, яка потрібна для функціонування додатку.

MySQL – це реляційна система управління базами даних і СУБД з відкритим вихідним кодом, створена в 1995. Метою створення MySQL було збільшення швидкості обробки великих обсягів даних. Вона підтримується багатьма відомими мовами програмування. MySQL є найбільш широко використовуваною серверною базою даних. MySQL часто використовується у веб-додатках і сервісах [7].

Якщо потрібна безкоштовна або недорога система управління базами даних, є кілька варіантів на вибір: MySQL, mSQL, Postgres, один з безкоштовних, але не підтримуваних двигунів від комерційних постачальників тощо. Коли ви порівнюєте MySQL з іншими системами баз даних, подумайте про те, що для вас є найбільш важливим. Продуктивність; підтримка; можливості (відповідність SQL, розширення тощо); ліцензійні умови та обмеження; ціна - все це фактори, які слід брати до уваги. Враховуючи ці фактори, MySQL має багато привабливих можливостей, які можна запропонувати [7]:

- швидкість. MySQL працює швидко. Розробники стверджують, що MySQL – це найшвидша база даних, яку ви можете отримати.
- простота використання. MySQL це високопродуктивна, але відносно проста система управління базами даних, яку набагато легше налаштувати та адмініструвати, ніж більші системи. – Вартість. MySQL є безкоштовною для більшості внутрішніх потреб;
- підтримка мов запитів. MySQL розуміє мову SQL (Structured Query Language), яка є основною мовою для всіх сучасних систем баз даних. Ви також можете отримати доступ до MySQL за допомогою програм, які підтримують ODBC (Open Database Connectivity), протокол зв'язку з базами даних, розроблений Microsoft;
- можливості. Багато клієнтів можуть підключатися до сервера одночасно. Клієнти можуть використовувати декілька баз даних одночасно. Ви можете отримати доступ до MySQL в інтерактивному режимі за допо-

могою декількох інтерфейсів, які дозволяють вводити запити і переглядати результати: клієнти командного рядка, веб-браузери або клієнти X Window System. Крім того, доступні різноманітні інтерфейси програмування для таких мов, як C, Perl, Java, PHP і Python. Таким чином, у вас  $\epsilon$ вибір між використанням готового клієнтського програмного забезпечення або написанням власного для індивідуальних додатків;

- підключення та безпека. MySQL повністю мережева, і до баз даних можна отримати доступ з будь-якої точки Інтернету, тому ви можете ділитися своїми даними з будь-ким і будь-де. Але MySQL має контроль доступу, щоб люди, які не повинні бачити ваші дані, не могли їх побачити;
- переносимість. MySQL працює на багатьох різновидах UNIX, а також на інших не UNIX-системах, таких як Windows і OS/2. MySQL працює на обладнанні від домашніх комп'ютерів до серверів високого класу;
- відкрите розповсюдження. MySQL легко отримати; просто використовуйте ваш веб-браузер. Якщо ви не розумієте, як щось працює, або вам цікавий алгоритм, ви можете отримати вихідний код і розібратися в ньому. Якщо вам не подобається, як щось працює, ви можете це змінити.

Виходячи з цих факторів можна зробити висновок, що MySQL надає простоту використання і гнучкість, що робить його привабливим вибором для розробників усіх рівнів навичок. Крім того, підтримка й активність спільноти MySQL забезпечують доступ до великих ресурсів і допомоги, що може бути цінним під час розробки. MySQL пропонує надійну та ефективну базу даних, яка може бути адаптована під ваші потреби. Вибір MySQL забезпечує стабільність, розширюваність і можливість розвитку вашого проекту в міру його зростання і зміни вимог.

<span id="page-25-0"></span>2.4 Вибір мови програмування

<span id="page-25-1"></span>2.4.1 Мова сценаріїв PHP

В якості мови сценаріїв для розробки веб-додатку «Книжкова крамниця» була обрана скриптова мова PHP.

Мова програмування РНР – серверна мова, за допомогою якої можна створювати Web-сайти, причому як невеликі лендінги, що складаються з однієї сторінки, так і гігантські системи, що використовують сотні й тисячі серверів. Електронна енциклопедія Wikipedia, соціальна мережа Facebook створені з використанням РНР. Будучи однією з найперших мов програмування, орієнтованих на Web-розробку, РНР пройшла тривалий шлях практично з самого початку зародження Web. Тому у світі вона залишається однією з найпопулярніших і найзатребуваніших мов [8].

В основі популярності РНР лежать такі переваги:

- орієнтація на Web-розробку РНР створювали, розвивали і підтримували як мову для створення Web-сайтів. Багато конструкцій і рішень у ній створено для зручності роботи у Web-середовищі;
- кросплатформеність РНР перенесено на всі основні операційні системи: можна розробляти сайт у Windows, Mac OS Х, а експлуатувати на Linux-сервері. Складнощі перенесення будуть мінімальні і нівелюватися мовою;
- безкоштовність РНР є розробкою зі світу вільного програмного забезпечення, не потрібно платити ні за саму мову, ні за більшість супутніх програм (редактори, Web-сервери, бази даних). До того ж більшість програмних продуктів, з якими доведеться мати справу, матимуть доступний для вивчення і модифікації вихідний код. Вкладення можуть знадобитися під час оренди доменного імені та сервера для публікації сайту в Інтернеті. Однак вивчати РНР можна, не вкладаючи ні копійки;

– низький поріг входу – вивчити РНР і почати створювати на ньому готові додатки набагато простіше, ніж із використанням конкуруючих технологій (.NET, Python, Ruby, Go). Вивчення РНР не закриває для розробника інші технології, у Web сама мова – значна, але менша частина використовуваних технологій. Знання, прийоми роботи, супутні технології (Web-сервери, бази даних, бібліотеки, допоміжні мови) стануть у пригоді і в будь-якій іншій екосистемі, відмінній від РНР. При створенні власного бізнесу зібрати команду РНР-розробників часто простіше і дешевше за все.

PHP має не тільки переваги, але й недоліки:

- відсутність лідера багато технологій і мов мають лідера, архітектора, який визначає вигляд технології, задає вектор розвитку, ухвалює рішення про те, що має бути обов'язково, а чого не буде ніколи (Linux, Python, Ruby тощо). У РНР лідера немає, багато рішень і конструкцій це компроміс зацікавлених груп та реалій, що історично склалися;
- непослідовний синтаксис при вивченні мови РНР, особливо старої частини, заснованої на функціях, можна помітити, що частина функцій має префікси array\_, str\_, частина не має. Параметри функцій можуть бути розташовані не зовсім логічно і не так, як в іншій функції цієї ж групи;
- РНР мова, що вже досить довго живе. Коли мова тільки з'являється, вона доволі елегантна і внутрішньо узгоджена. У міру життєвого циклу мова обростає додатковими ключовими словами, артефактами, застарілими конструкціями, які начебто є, працюють, але якими не рекомендується користуватися. У РНР була досить бурхлива молодість, під час якої було скасовано масу директив і прийомів, які, на перший погляд, мали полегшувати розробку, а на практиці оберталися серйозними проблемами безпеки. Сам РНР, що стартував як необ'єктно-орієнтована

мова, зараз став повноцінною об'єктно-орієнтованою мовою. Однак у ній повно старих процедурних артефактів, якими доведеться користуватися;

– співтовариство РНР-розробників велике і роз'єднане, тому що РНР – це одна з перших технологій для розроблення Web-проектів, половину Інтернету створено за її участю. У РНР-розробку одночасно була залучена величезна кількість програмістів по всьому світу. Усе це породило велику кількість найрізноманітніших підходів, фреймворків і несумісних одна з одною екосистем. Ба більше, завдяки зусиллям потужних і впливових соціальних мереж (насамперед Facebook) з'явилися альтернативні реалізації РНР. Це погано, тому що багато екосистем усередині РНР не сумісні, а співтовариство роздроблене і витрачає сили на створення одних і тих самих бібліотек у рамках різних груп. Ситуацію виправляють і за допомогою РSR-стандартів. Розробники домовляються про єдині правила та інтерфейси, що забезпечують сумісність фреймворків, але цей процес ще на початку шляху, тоді як конкуруючі технології (.NET, Ruby) вже мають єдину платформу для всіх фреймворків.

Мова PHP має ядро і розширення мови. Між ядром і розширеннями досить важко провести межу, тому що багато розширень давно включені до складу ядра або поширюються у вигляді скомпільованих бінарних бібліотек і легко встановлюються.

Є й інша частина – код, створений на РНР, який умовно можна поділити на такі типи:

- компоненти бібліотеки на РНР, які збираються за допомогою менеджера пакетів Composer;
- фреймворки готові збірки, найчастіше з компонентів, за допомогою яких можна створювати сайти будь-якого ступеня складності.

– готові додатки – готові до використання розробки на РНР. Це системи управління контентом (Wordpress, Drupal), форуми (phpBB), Webінтерфейси управління базами даних (phpMyAdmin, pgAdmin).

На закінчення, вибір PHP як мови програмування для розробки вебдодатку «Книжкова крамниця» виправданий з низки причин. PHP має широке поширення і величезну спільноту розробників, що забезпечує доступ до багатого вибору ресурсів і підтримки. Простий і зрозумілий синтаксис PHP робить його привабливим для початківців-розробників, даючи їм змогу швидко почати створення функціональних веб-додатків. Завдяки своїй розширюваності та можливостям інтеграції з іншими технологіями, PHP надає гнучку платформу для створення потужних веб-сайтів і додатків з динамічним вмістом. Крім того, PHP має багатий набір бібліотек і розширень, які полегшують розробку і додавання нових функціональних можливостей. Незалежно від масштабу проекту, PHP надає інструменти та ресурси для створення ефективних і успішних веб-додатків. Через усі ці переваги PHP є найкращим вибором при розробці додатку «Книжкова крамниця».

## <span id="page-28-0"></span>2.4.2 Мова сценаріїв JavaScript

Також для розробки веб-додатку «Книжкова крамниця» була обрана мова JavaScript.

JavaScript – це вбудована, мультиплатформна, інтерпретована мова, створена компанією Netscape. Як і HTML, вона сумісна з усіма платформами.

JavaScript дає змогу розширювати функціональні можливості, вбудовуючи прикладний код безпосередньо в код HTML. За допомогою цієї мови можна створювати додатки з широким діапазоном: починаючи від застосування засобів взаємодії користувачів на і закінчуючи обміном інформацією з базами даних. Існують два методи вбудовування коду JavaScript у Web-сторінки: включення

операторів мови до коду, що виконується на клієнтській платформі, і включення операторів мови до коду, що виконується на серверній платформі. Обидва методи містять один і той самий базовий набір засобів, визначених ядром мови. Водночас кожен метод має у своєму розпорядженні і власний, розширений, набір мовних об'єктів і засобів. Клієнтські додатки JavaScript являють собою сценарії, вбудовані безпосередньо в і оброблювані браузером користувача в процесі завантаження сторінки. Щонайменше 90 % усіх сценаріїв, що застосовуються у Web, належать до подібної категорії. Коли браузер користувача викликає HTML-сторінку з вбудованим у неї сценарієм JavaScript, інтерпретатор JavaScript браузера читає сценарій від верху до низу, виконуючи оператори в міру їхньої появи. Однією з переваг клієнтського застосування сценарію є те, що він дає змогу розпізнати події, спричинені діями користувача (наприклад, введення даних у формі, натискання на кнопку, поява курсору миші над конкретним об'єктом тощо). Потім, отримуючи інформацію про дії користувача, він може викликати інші частини сценарію і виконувати іншу роботу, не звертаючись знову до Web-сервера і не вимагаючи додаткової інформації [9].

В якості доповнення до JavaScript при розробці веб-додатку «книжкова інтернет-крамниця» була обрана популярна бібліотека React.

React.js, більш відомий як React, - це безкоштовна бібліотека JavaScript з відкритим вихідним кодом. Вона найкраще підходить для створення користувацьких інтерфейсів, об'єднуючи частини коду (компоненти) у повноцінні вебсайти. Спочатку її створив Facebook, а зараз її підтримують Meta та спільнота розробників з відкритим вихідним кодом. Однією з переваг React є те, що ви можете використовувати його так багато або так мало, як вам потрібно! Наприклад, ви можете побудувати весь сайт на React або використовувати лише один React-компонент на одній сторінці. React. is створений з використанням  $JSX$ комбінації JavaScript та XML. Елементи створюються за допомогою JSX, а потім за допомогою JavaScript відображаються на вашому сайті. Хоча React має

круту криву навчання для молодших розробників, він швидко перетворюється на одну з найпопулярніших і затребуваних бібліотек JavaScript.

Насамкінець, вибір JavaScript і React JS як основних інструментів розробки веб-додатку «Книжкова крамниця» може бути обґрунтований їхньою популярністю, ефективністю, модульністю, одностороннім зв'язуванням даних, розширюваністю і кросплатформеністю. JavaScript є однією з найпопулярніших мов програмування, має широку екосистему і підтримку спільноти розробників. React JS, своєю чергою, пропонує ефективний спосіб створення компонентів користувацького інтерфейсу, модульну архітектуру, зручне керування станом і багаті можливості для створення інтерактивних додатків.

<span id="page-30-0"></span>2.4.3 Мова розмітки гіпертексту HTML

HTML – це мова розмітки тексту, яка зараз використовується у Всесвітній павутині. Це відкрита мова розмітки, за допомогою якої ви вказуєте веббраузерам, як відображати веб-сторінки.

Невидима розмітка, що використовується в текстових редакторах, схожа на розмітку HTML, яка використовується для створення веб-сторінок. У випадку з HTML, команди розмітки, спрямовані на веб-вміст, повідомляють програмному забезпеченню браузера про структуру документа і, де це можливо, про те, як він повинен відображатися. Коли браузер читає документ, що містить HTMLрозмітку, він визначає, як відобразити його на екрані, беручи до уваги елементи HTML, вбудовані в документ. HTML-документ – це просто текстовий файл, який містить інформацію, яку потрібно опублікувати. Він також містить вбудовані інструкції, які називаються елементами, що вказують, як веб-браузер повинен структурувати або представляти документ. Елементи HTML вказують на «розмітку» оточуючого тексту. Вони можуть вказувати на значення вкладеної інформації (наприклад, цитата) або на те, як вона має бути відображена (наприклад, напівжирним шрифтом). Елементи HTML зазвичай складаються з пари тегів, які називаються тегами-контейнерами, оскільки вміст знаходиться між ними. Однак деякі елементи, такі як тег горизонтального вирівнювання або розрив строки, не мають відповідного кінцевого тегу [9].

HTML є кращим вибором для розмітки веб-сторінок при розробці вебдодатку «Книжкова крамниця» з таких причин: його універсальність і підтримка всіма веб-браузерами, простота використання та сумісність з іншими технологіями, підтримка семантики та мультимедіа, а також наявність широкого співтовариства розробників і великих ресурсів для підтримки й навчання. Усі ці фактори роблять HTML зручним і потужним інструментом для створення вебсторінок і додатків.

#### <span id="page-31-0"></span>2.4.4 Мова розмітки CSS

У той час як HTML використовується, щоб описати вміст веб-сторінки, саме каскадні таблиці стилів (Cascading Style Sheets, CSS) впливають на те, який вигляд має контент. Говорячи про веб-дизайн, спосіб, яким представлена сторінка, відомий як її представлення. Це означає, що шрифтами, кольорами, фоновими зображеннями, інтервалами між рядками, макетом сторінки та іншим. За допомогою новітньої версії (CSS3) можна додавати на сторінку навіть спеціальні ефекти та просту анімацію. Каскадні таблиці стилів також керують поданням документів не тільки в браузерах, а й у таких контекстах, як друк і пристрої з екранами з малою діагоналлю. Крім того, у таблицях стилів існують правила для визначення невізуального представлення документів, наприклад, як звучатиме текст під час зчитування його програмою екранного доступу (однак вони не дуже добре підтримуються). Таблиці стилів – чудовий інструмент, що дає змогу автоматизувати процес розроблення, тому що ви можете вносити зміни,

що стосуються всіх сторінок сайту, редагуючи один-єдиний документ таблиці стилів. Вони певною мірою підтримуються всіма сучасними браузерами [9].

CSS є найкращим вибором для стилізації веб-сторінок при розробці вебдодатку «Книжкова крамниця» з таких причин: його універсальність і підтримка всіма веб-браузерами, простота використання і можливість легкого застосування стилів до елементів HTML, гнучкість і потужні можливості налаштування зовнішнього вигляду веб-сторінок, а також наявність великого набору стильових властивостей і селекторів для досягнення бажаних ефектів. CSS дає змогу створювати естетично привабливий та сучасний дизайн, а також забезпечує легкість підтримки та модифікації стилів на різних сторінках і проектах.

На закінчення, можна сказати що HTML, CSS, JS, PHP та ReactJS є загальними та широко використовуваними технологіями веб-розробки. HTML – це основна мова розмітки, яка визначає структуру веб-сторінки. CSS використовується для стилізації та естетичного оформлення елементів на сторінці. JS – це мова програмування, яка додає інтерактивності та функціональності вебсторінкам, забезпечуючи динамічне створення контенту та взаємодію з користувачем; PHP – це серверна мова програмування, яка обробляє дані на сервері, включаючи маніпуляції з базами даних та створення динамічних веб-додатків. ReactJS – популярна бібліотека JavaScript для розробки користувацьких інтерфейсів, що полегшує створення масштабованих і багаторазових компонентів та полегшує розробку складних веб-додатків. Ці технології обирають за їх широкий спектр можливостей, спільноти розробників, великі ресурси для навчання та підтримки, а також за їх здатність створювати високоякісні, інтерактивні вебдодатки.

<span id="page-33-0"></span>3 ПРОЕКТУВАННЯ ВЕБ-СЕРВІСУ «КНИЖКОВА КРАМНИЦЯ»

<span id="page-33-1"></span>3.1 Проектування веб-додатку за допомогою методології SADT

<span id="page-33-2"></span>3.1.1 Використання мови IDEF0 для проектування веб-додатку

При проектуванні веб-додатку «Книжкова крамниця» була обрана методологія функціонального моделювання SADT (Structured Analysis and Design Technique) – стандарт IDEF0.

Нотації SADT складаються з діаграм зі стрілками (блоків), з чотирма стрілками на кожній стороні, визначеними як: вхід, вихід, контроль і механізм, і однією діяльністю посередині. Їх визначення складаються з наступного [10]:

Діяльність: Діяльність – це будь-яка функція або процес, який слугує для перетворення входів у виходи.

Вхідні дані: Дані/інформація, необхідні для того, щоб розпочати процес перетворення.

Вихід: дані/інформація, вироблені діяльністю в результаті цього перетворення.

Контроль: Будь-яке обмеження, яке певним чином впливає на поведінку діяльності.

Механізм: Люди, ресурси або будь-які засоби, необхідні для виконання діяльності.

Контекстна діаграма – це високорівнева модель, яка показує систему або процес у контексті зовнішнього середовища. Це перше представлення системи, що дозволяє зрозуміти взаємодію із зовнішніми факторами і позначити межі системи. Вона не надає детальної інформації про внутрішню структуру і функціонування системи, але слугує загальним оглядом і контекстом для розуміння системи та її взаємодії із зовнішніми факторами. Вона є відправною точкою для більш детального моделювання та аналізу функцій і процесів системи [10].

Контекстна діаграма веб-додатку «Книжкова крамниця» наведена на рис. [3.1.](#page-34-0)

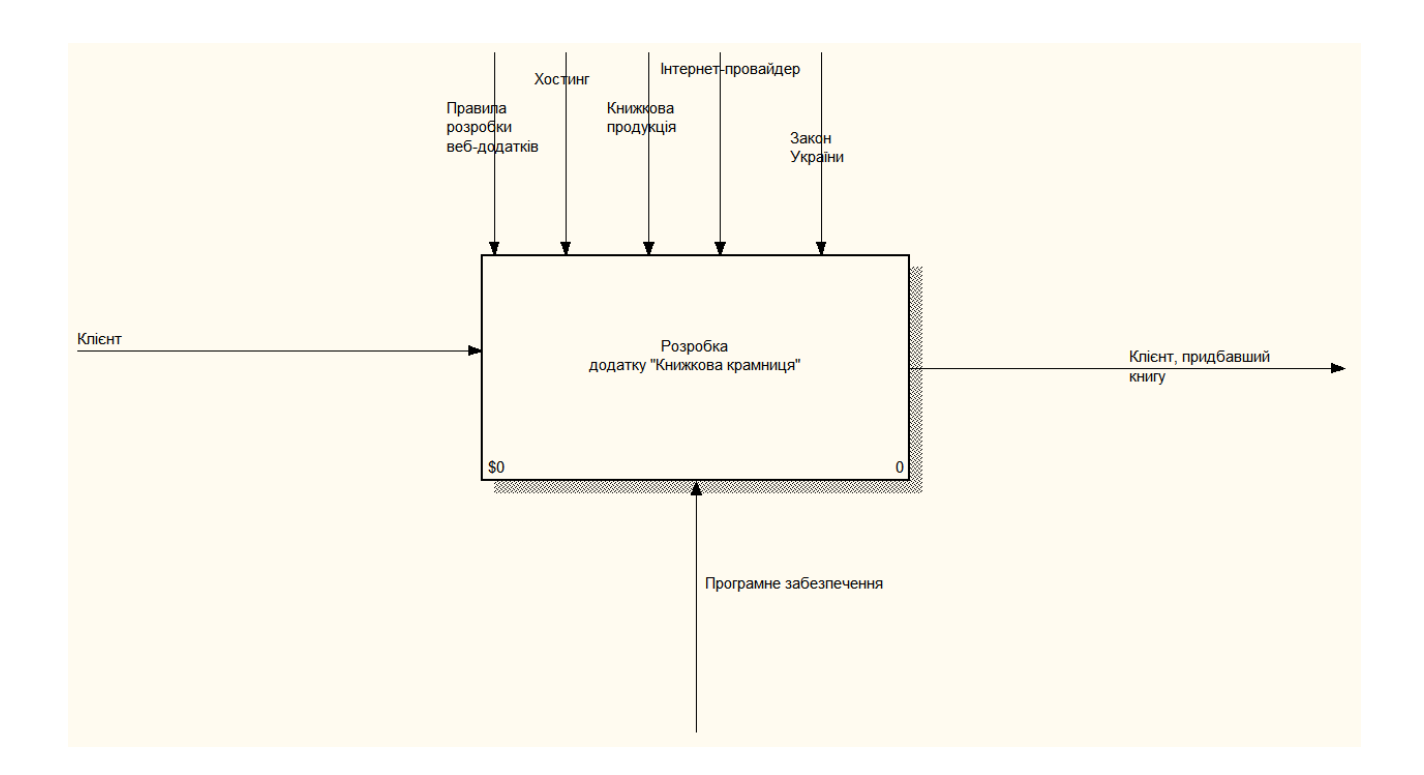

<span id="page-34-0"></span>Рисунок 3.1 – Контекстна діаграма веб-додатку «Книжкова крамниця»

На контекстній діаграмі відображається головний процес веб-додатку «Книжкова крамниця». На вході є інформація про клієнта. Головна робота керується: правилами розробки веб-додатків, наявністю книжкової продукції, хостингом, Інтернет-провайдером, та законами України. На виході – клієнт, який придбав книгу.

Після того, як система визначена як єдине ціле, її розбивають на менші частини, іншими словами проводиться декомпозиція системи. Декомпозиція – це процес розбиття системи на менші компоненти та підзадачі з метою більш детального аналізу та розуміння її структури та функцій. Це дозволяє уточнити моделі і створити більш детальні функціональні моделі для кожної частини системи. Декомпозиція полегшує системний аналіз, проектування та документування, розбиваючи складні системи на більш керовані та зрозумілі компоненти. Кожен рівень декомпозиції забезпечує глибший рівень деталізації, що дозволяє точніше ідентифікувати функції, процеси та взаємозв'язки в системі. На різних рівнях декомпозиції синтаксис, що використовується у функціональній моделі, може бути однаковим, але може бути модифікований для врахування більш детальної інформації про компоненти системи [10].

Після того як, була проведена декомпозиція контекстної діаграми, з'явилися три блоки. Ці блоки описують основні роботи.

Блок «Аналіз вимог» включає в себе аналіз існуючих систем та формулювання вимог. На вході нічого немає. Керується правилами розробки вебдодатків. Механізмом слугує програмне забезпечення. На виході отримуємо сформульоване завдання.

Блок «Розробка додатку» включає в себе повну розробку веб-додатку «Книжкова крамниця». Включає в себе розробку основних функцій, користувацького інтерфейсу, та розробку бази даних. Входом є сформульоване завдання, на виході отримуємо розроблений додаток. Керується правилами розробки веб додатків. Механізмом слугує програмне забезпечення.

Останнім блоком є «Розміщення додатку». Він включає в себе отримання доменного імені, публікацію додатку на сервері, наповнення бази даних та реалізацію. На вході є інформація про клієнта та розроблений додаток. Виходом є клієнт, який придбав книгу.

Діаграма декомпозиції розробки веб-додатку «Книжкова крамниця» наведена на рис. [3.2.](#page-36-0)
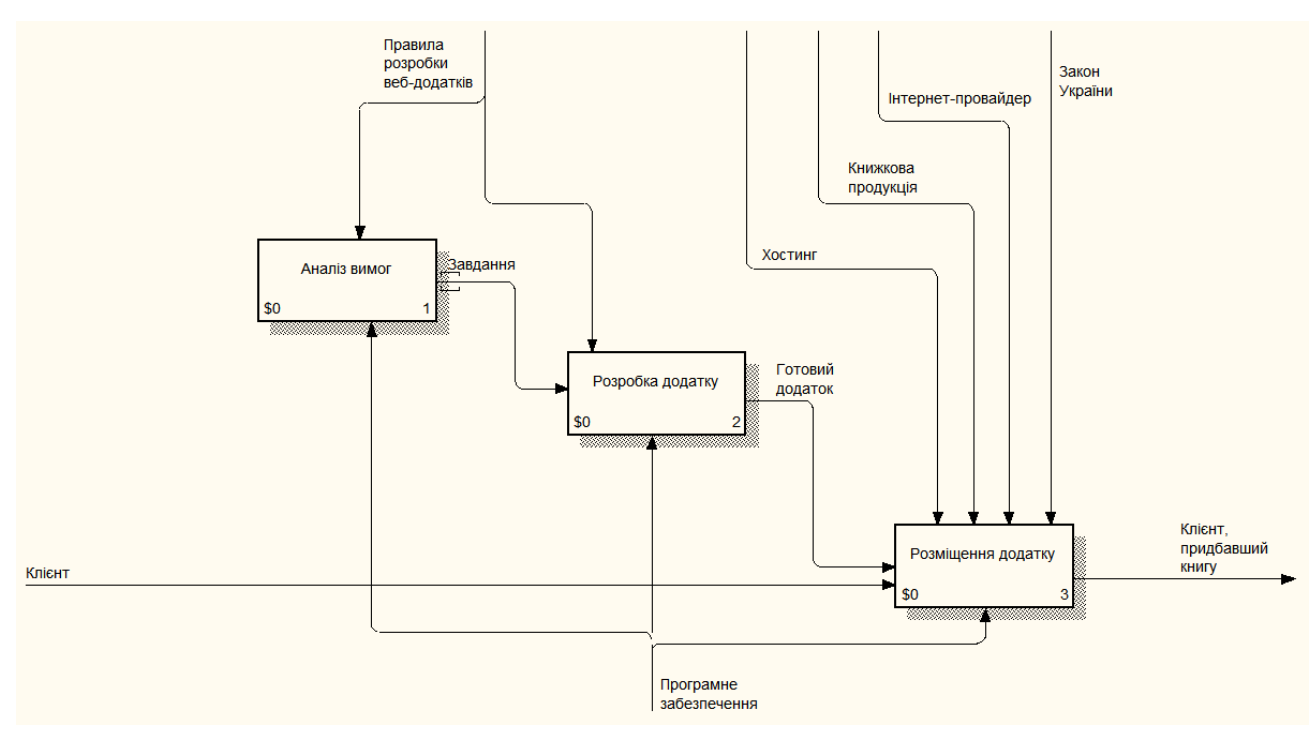

Рисунок 3.2 – Діаграма декомпозиції розробки додатку «Книжкова крамниця»

При декомпозиції блоку «Розробка додатку», отримуємо наступні блоки: «Розробка інтерфейсу». На цьому етапі виконується розробка користувацького інтерфейсу. входом слугує сформульоване завдання. Робота керується правилами розробки веб-додатків. Механізмом є програмне забезпечення. На виході отримуємо розроблений інтерфейс.

«Розробка функціональності». На цьому етапі виконується реалізація основних функцій веб-додатку. Входом є розроблений інтерфейс та завдання. Робота керується правилами розробки веб-додатків. Механізмом є програмне забезпечення. На виході отримуємо готову функціональність додатку.

«Розробка бази даних». На цьому етапі виконується проектування логічної та фізичної моделі даних. Входом слугує розроблена функціональність додатку, та завдання. Робота керується правилами розробки веб-додатків. Механізмом є програмне забезпечення. На виході отримуємо готовий розроблений додаток. Діаграма декомпозиції блоку «Розробка додатку» наведена на ри[с.](#page-37-0) 3.3.

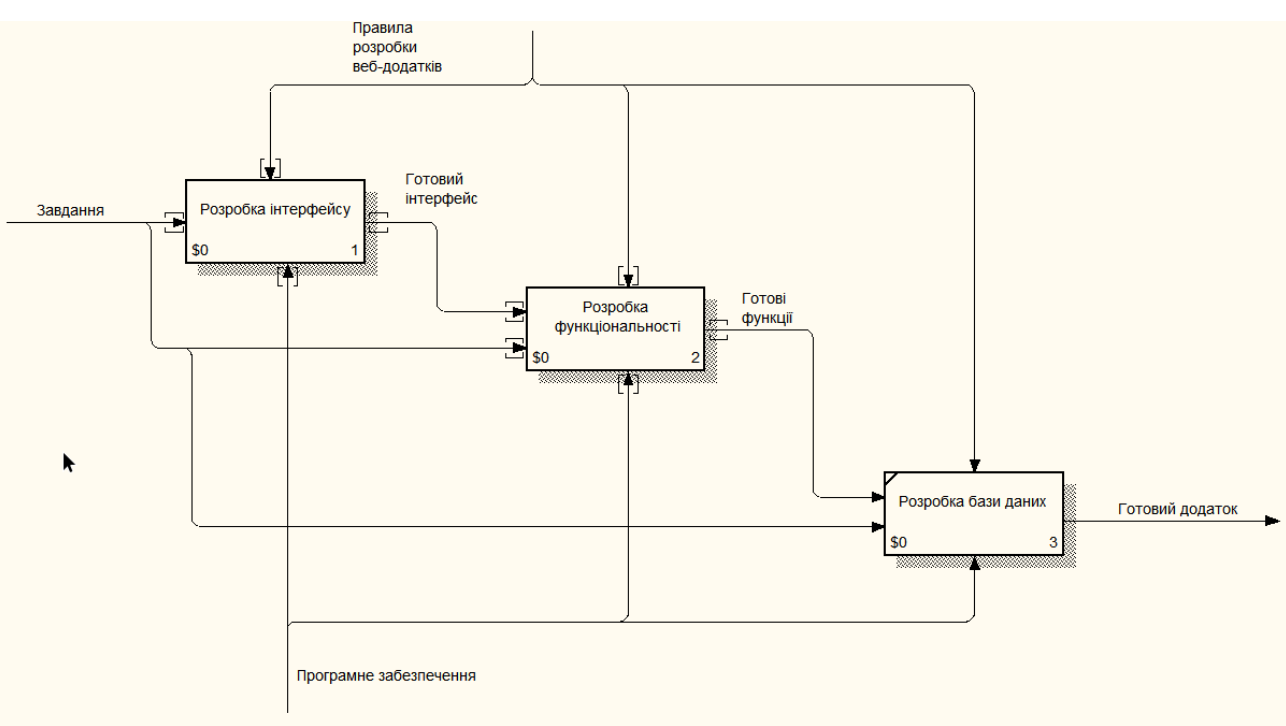

<span id="page-37-0"></span>Рисунок 3.3 – Діаграма декомпозиції блоку «Розробка додатку»

Останнім блоком є «Розміщення додатку». При його декомпозиції, отримуємо чотири нових блоки:

«Отримання доменного імені». На цьому етапі отримується доменне ім'я для розміщення додатку. Робота керується хостингом та Інтернет-провайдером. Механізмом є програмне забезпечення. На виході є отримане доменне ім'я.

«Публікація додатку на сервері». На цьому етапі виконується налаштування серверу та розміщення на ньому додатку. Входом є розроблений додаток та отримане доменне ім'я. Робота керується хостингом та Інтернетпровайдером. Механізмом слугує програмне забезпечення. На виході отримуємо опублікований додаток на сервері.

«Наповнення бази даних». На цьому етапі виконується заповнення бази даних інформацією про книжкову продукцію. Робота керується хостингом, Інтернет-провайдером, та інформацією про книжкову продукцію. Механізмом є програмне забезпечення. На виході – додаток з наповненою базою даних.

«Реалізація». На цьому етапі виконується введення додатку в експлуатацію. Входом є інформація про клієнта, та готовий додаток з книжною продукцією. Робота керується хостингом, Інтернет-провайдером, та діючими законами України. Механізмом, у даному блоці слугує програмне забезпечення. На виході – клієнт, який придбав книгу.

Діаграма декомпозиції блоку «Розміщення додатку» наведена на рис. [3.4](#page-38-0).

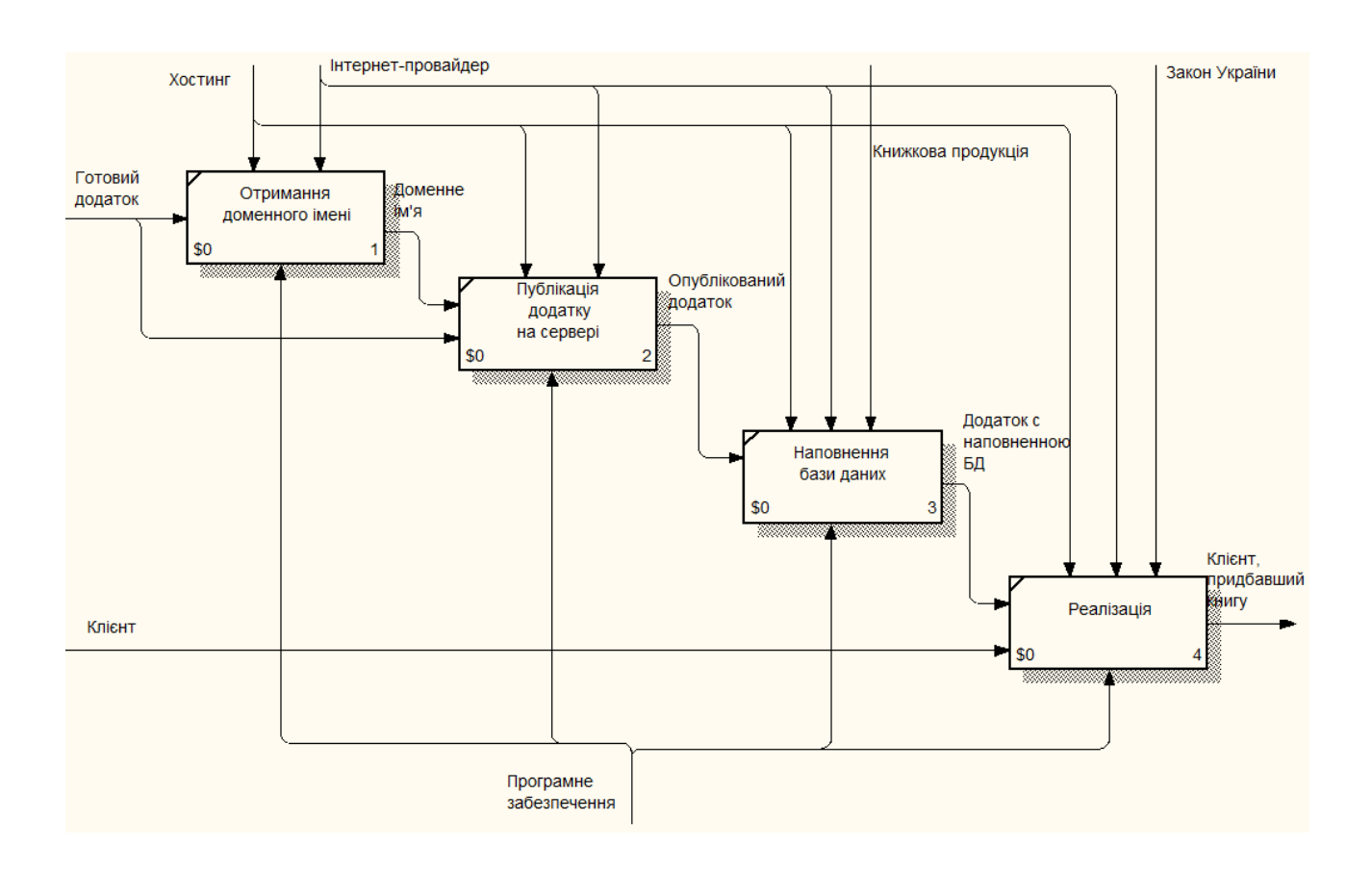

<span id="page-38-0"></span>Рисунок 3.4 – Діаграма декомпозиції блоку «Розміщення додатку»

3.2 Проектування веб-додатку за допомогою нотації IDEF3

Проектування веб-додатку «Книжкова крамниця» було здійснено за допомогою послідовного виконання процесів Workflow Diagramming (стандарт IDEF3).

IDEF3 (Integration Definition for Process Description Capture Method) – це методологія та нотація для моделювання та опису процесів в організації. IDEF3 розроблено для опису функцій, потоків даних та їхніх взаємозв'язків у системі або організації. Нотація IDEF3 являє собою мережу функціональних блоків, які моделюють процеси та їхню взаємодію. IDEF3 дає змогу створювати докладні моделі процесів, які можуть бути використані для аналізу, оптимізації та поліпшення бізнес-процесів. Нотація IDEF3 є частиною більш загальної родини нотацій IDEF, розроблених для моделювання та опису інформаційних систем і процесів. Функціональні блоки в IDEF0 можуть бути виражені як процес або послідовність процесів за допомогою IDEF3. IDEF0 описує, що робиться в системі, в той час як IDEF3 описує, як це робиться. Контекстні діаграми IDEF3 надають загальну картину процесу або системи і фокусуються на його взаємозв'язках із зовнішніми об'єктами і зовнішнім середовищем. Відображається взаємодія процесу або системи із зовнішніми об'єктами, а також основні входи і виходи процесу або системи. Контекстні діаграми IDEF3 дозволяють швидко оцінити загальну картину процесу або системи та його взаємодію із зовнішнім середовищем [11].

Контекстна діаграма додатку у нотації IDEF3 складається з єдиної роботи – «Розробка веб-додатку «Книжкова крамниця»».

Контекстна діаграма представлена на рис. [3.5](#page-40-0).

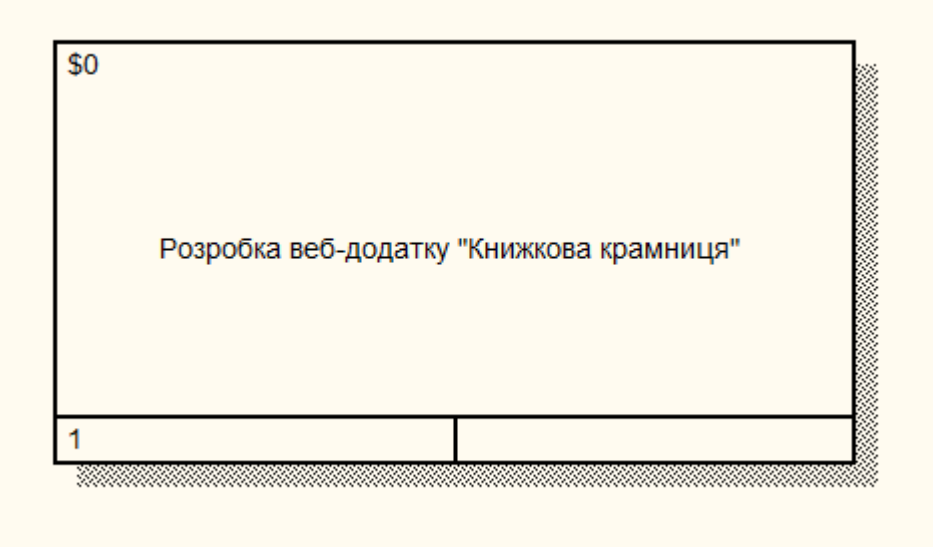

<span id="page-40-0"></span>Рисунок 3.5 – Контекстна діаграма розробки веб-додатку «Книжкова крамниця»

Після декомпозиції контекстної діаграми з'являється послідовність процесів (робіт). Першою роботою є «Аналіз вимог». Після неї йде робота «Розробка додатку». Останньою роботою є «Розміщення додатку».

Діаграма декомпозиції контекстної діаграми представлена на рис. [3.6](#page-40-1).

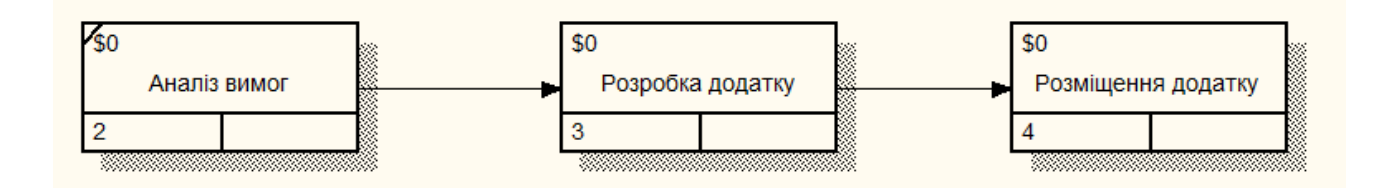

## <span id="page-40-1"></span>Рисунок 3.6 – Діаграма декомпозиції контекстної діаграми «Розробка вебдодатку «Книжкова крамниця»»

При декомпозиції роботи «Розробка додатку» отримали три блоки з двома перетинами (перехрестями).

Перехрестя використовуються для відображення логіки взаємодії стрілок (потоків) під час злиття та розгалуження або для відображення безлічі подій, що можуть або мають бути завершені перед початком наступної роботи. Розрізняють перехрестя для злиття (Fan-in Junction) і розгалуження (Fan-out Junction) стрілок. Перехрестя не може використовуватися одночасно для злиття і для розгалуження [11].

Перший перетин, «Асинхронне І», означає, що інші роботи можуть не розпочатися одночасно, але обов'язково повинні бути початі. Це роботи «Розробка інтерфейсу» та «Розробка функціональності». При з'єднанні стрілок, які виходять з цих процесів, також було використано перетин «асинхронне І». Це означає, що роботи повинні бути завершені, але не обов'язково одночасно. Останньою йде робота «Розробка бази даних».

Діаграма декомпозиції роботи «Розробка додатку» представлена на рис. [3.7.](#page-41-0)

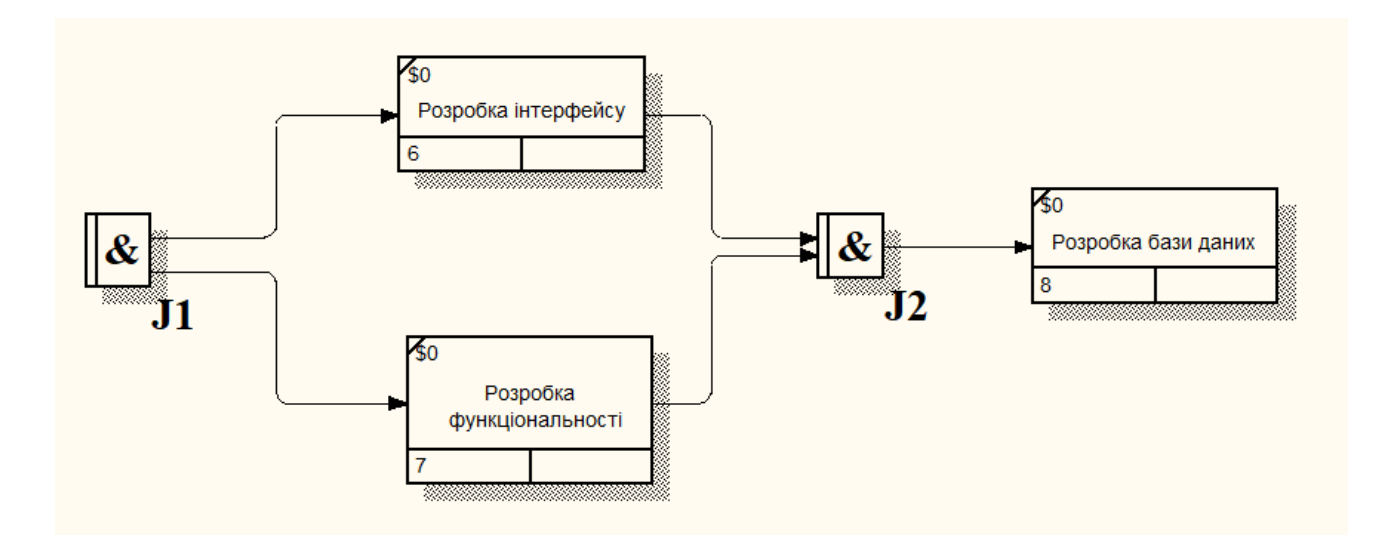

<span id="page-41-0"></span>Рисунок 3.7 – Діаграма декомпозиції процесу «Розробка додатку»

Після декомпозиції роботи «Розміщення додатку», з'явилися чотири блоки робіт. Ці роботи пов'язаніміж собою старшим зв'язком і та йдуть послідовно одна за одною. А саме: «Отримання доменного імені», «Публікація додатку на сервері», «Наповнення бази даних» та «Реалізація».

Діаграма декомпозиції, показана на рис. [3.8](#page-42-0).

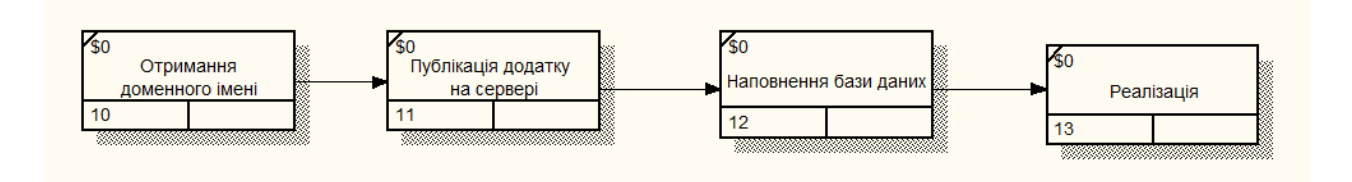

<span id="page-42-0"></span>Рисунок 3.8 – Діаграма декомпозиції роботи «Розміщення додатку»

#### 3.3 Проектування веб-додатку за допомогою нотації DFD

DFD (Data Flow Diagram) – це графічний метод представлення та моделювання потоків даних в інформаційній системі. DFD-діаграми використовують для візуалізації та аналізу процесів, а також для проектування нових систем.

DFD-діаграми мають різні рівні деталізації, починаючи з контекстної діаграми (Context Diagram), яка представляє загальну картину системи та її взаємодії із зовнішніми сутностями, і далі розбиваються на більш деталізовані рівні. Ця декомпозиція продовжується, створюючи багаторівневу ієрархію діаграм, поки процес не стане примітивним і не досягне рівня, який не може бути деталізований. Нотація DFD є корисним інструментом для аналізу і проектування систем, оскільки вони допомагають виявити потоки даних, взаємодію між компонентами системи і виділити ключові процеси. Вони також допомагають в ідентифікації вузьких місць, проблем у продуктивності або можливостей для оптимізації процесів. DFD-діаграми широко застосовують у сфері системного аналізу та проектування, бізнес-моделювання та розроблення програмного забезпечення для представлення й аналізу інформаційних потоків у різних типах систем [12].

У контекстній діаграмі головним процесом є «Розробка веб-додатку «Книжкова крамниця»». Зовнішніми сутностями, які впливають на систему, є: «Замовник», «Клієнт» та «Хостинг». Також існує блок типу «Сховище даних» – «Дані». «Бажання» та «Бюджет» слугують зв'язком між замовником та головною роботою. Із системи йдуть дані в зовнішні сутності «Клієнт» – Книга, та в «Хостинг» – Розроблений додаток. Сховище даних «Дані» зв'язано з системою двонаправленими стрілками, це означає що дані передаються в обох напрямках. Контекстна діаграма системи представлена на рис. [3.9](#page-43-0).

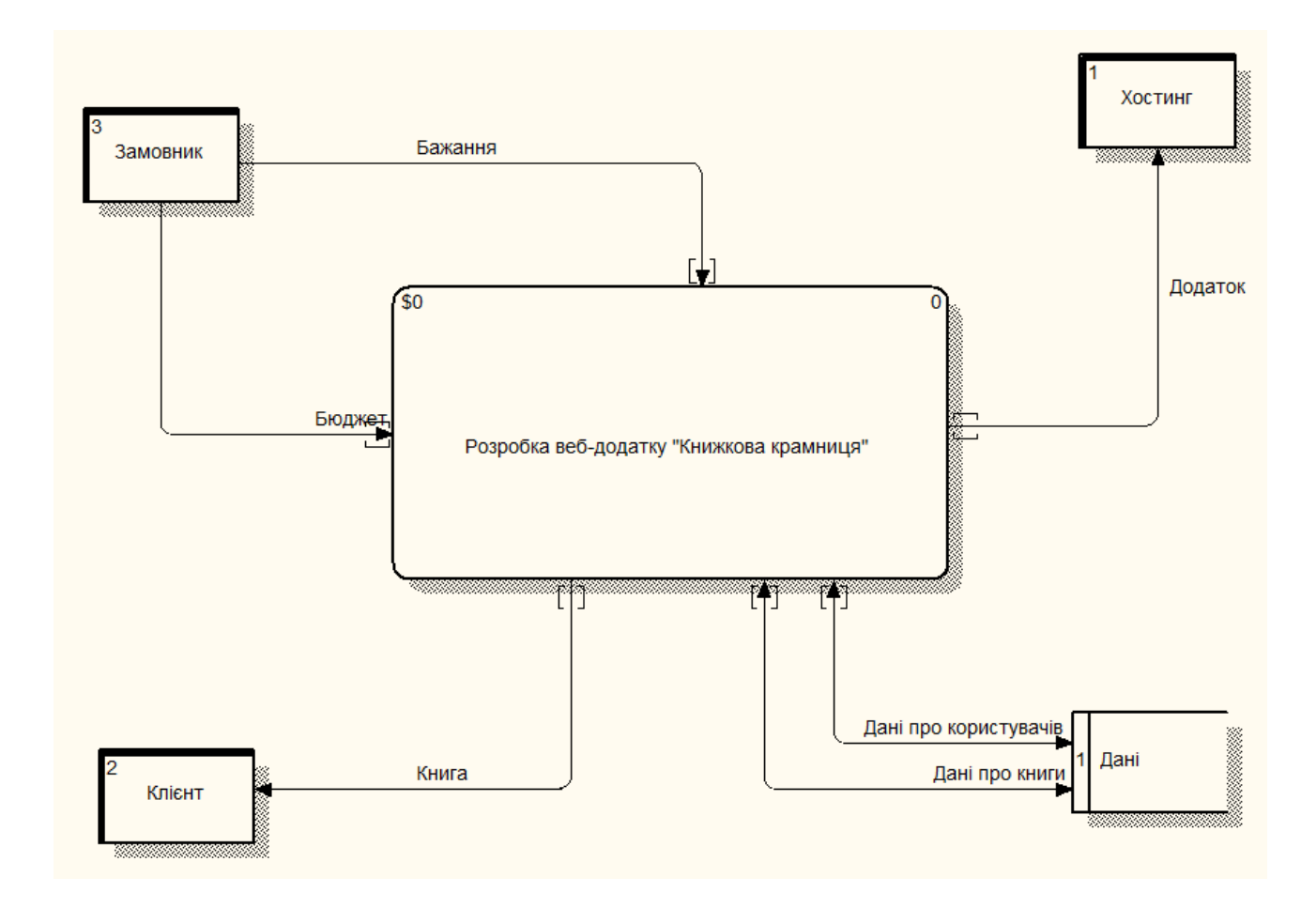

<span id="page-43-0"></span>Рисунок 3.9 – Контекстна діаграма розробки веб-додатку «Книжкова крамниця»

Після декомпозиції, перший рівень відображає основні внутрішні процеси та відповідні зовнішні сутності.

Перший процес «Розробка веб-додатку» приймає потік даних з зовнішньої сутності «Замовник» – «Бюджет» і «Бажання», і з сховища даних – «Дані про книги» та «Дані про користувачів». Вихідний потік даних з цього блоку це «Інтерфейс системи», а вихідний потік даних – «Додаток».

Другий блок – «Розміщення додатку на хостингу» також приймає потік даних з зовнішньої сутності «Замовник» – Бюджет і Бажання. Також приймає потік з сутності «Хостинг» – «Особливості». Вхідний потік даних подається з блоку «Розробка веб-додатку». Вихідний потік «Книга». Вихідний потік «Додаток» приймає зовнішня сутність «Хостинг».

Діаграма декомпозиції показана на рис. [3.10](#page-44-0).

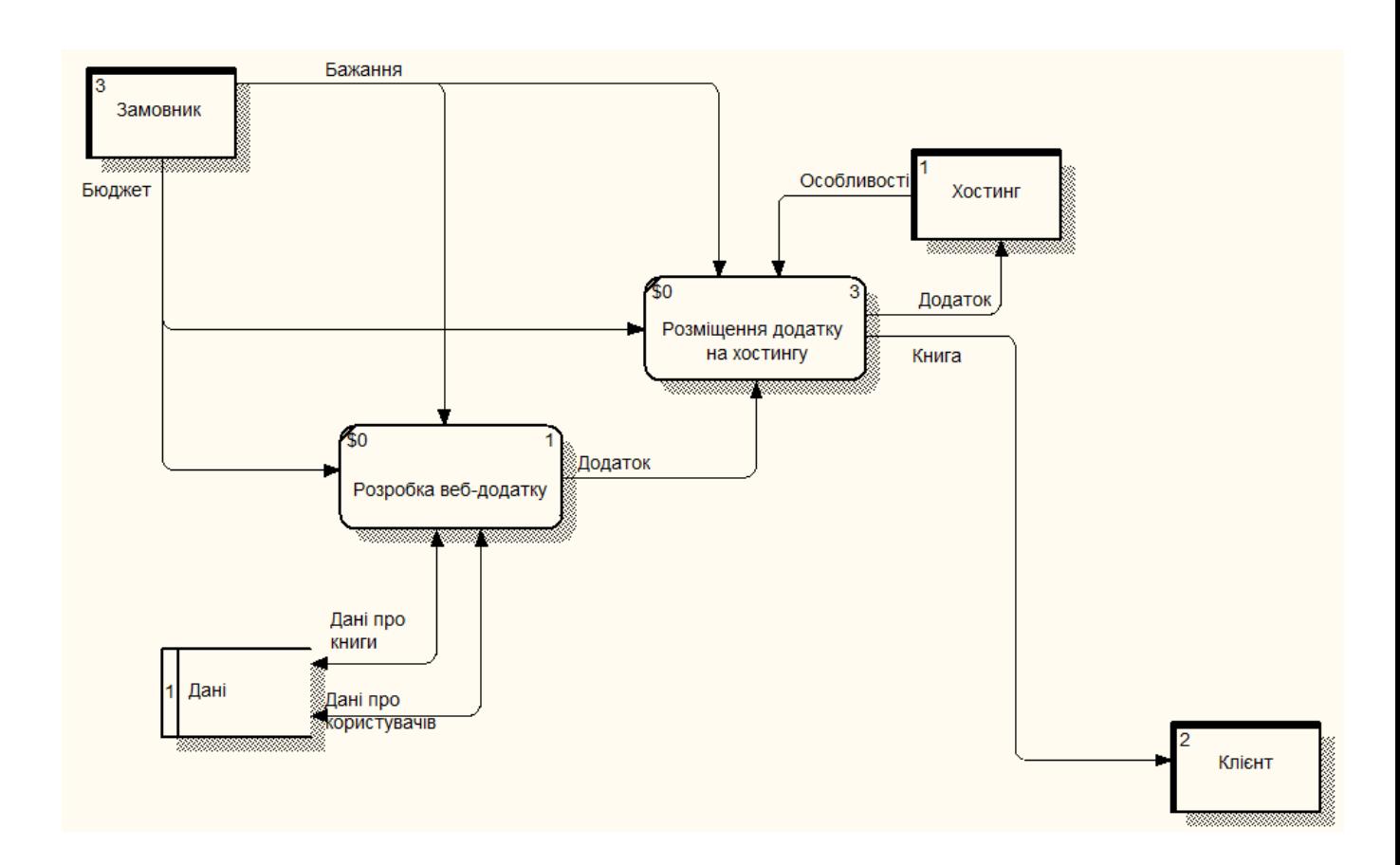

<span id="page-44-0"></span>Рисунок 3.10 – Діаграма декомпозиції розробки веб-додатку

В результаті процесу проектування веб-додатку «Книжкова крамниця» були створені діаграми IDEF0, IDEF3 та DFD для представлення веб-додатку у вигляді структурованої моделі та опису її функцій і взаємодії між компонентами.

Діаграма IDEF0 надала детальний опис функцій, взаємозв'язків та ієрархічної структури системи. Діаграми надали більш точний опис потоків даних, інформації, ресурсів та контрольних точок всередині системи.

Діаграма IDEF3 сфокусована на моделюванні процесів та інформаційних потоків всередині системи. Вона деталізує процедури та алгоритми, що використовуються в системі, і описує, які дані обробляються і як вони передаються між різними компонентами системи.

DFD (діаграми потоків даних) були використані для моделювання потоку та обробки даних в системі. Це допомогло визначити зовнішні сутності, які взаємодіють з системою, та визначити потік даних між ними.

Для подальшої програмної реалізації веб-додатку «Книжкова крамниця» діаграми мають бути використані як основа для розробки архітектури додатку та написання коду: Діаграми IDEF0, IDEF3 та DFD деталізують функції, процеси та потоки даних в системі, що полегшує розробку та дозволяє більш ефективно реалізувати систему в реальному середовищі.

#### 3.4 Проектування функціональних вимог і бази даних додатку

Для представлення логічної структури веб-додатку «Книжкова крамниця» обрана модель «Сутність-зв'язок».

Сутнісно-реляційні моделі призначені для логічного представлення даних на основі важливої семантичної інформації про реальний світ. Вони визначають значення даних по відношенню до інших даних. Сутності – це об'єкти, які можна описати таким чином, щоб відрізнити їх від інших об'єктів. Сутність – це фактично набір атрибутів, які описують властивості всіх членів даної множини сутностей. Множина (діапазон) значень атрибута називається його областю (доменом). Зв'язок – це відношення, встановлене між декількома сутностями [13].

Для бази даних веб-додатку «Книжкова крамниця» виділимо наступні сутності: Genres (жанри), Authors (автори), Publishers (видавці), Binding (типи обкладинки), Ages (вікові категорії), Users (користувачі), Books (книги), BookTypes (типи книг), Orders (замовлення), Review (відгуки), FavoriteLists (листи бажаючого), UserTypes (типи користувачів), Cities (міста).

Кожна сутність повинна містити атрибути або групи атрибутів, які однозначно ідентифікують кожен екземпляр цієї сутності. Такі атрибути називаються первинними ключами.

При проектуванні бази даних веб-додатку «Книжкова крамниця» були розглянути сутності та їх атрибути.

Сутність «Authors» (автори) містить наступні атрибути (табл. [3.1](#page-46-0)):

- author  $id$   $\mu$ ентифікатор автора;
- author second Name прізвище автора;
- author firstName  $\text{i}$ м'я автора;
- author thirdName по-батькові автора.

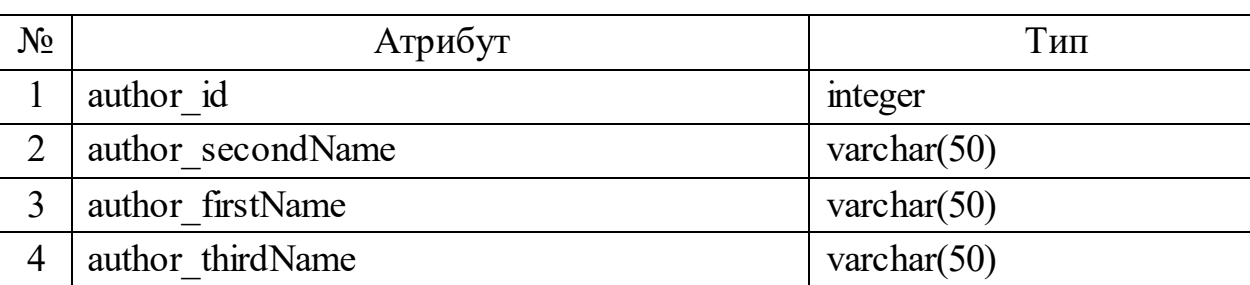

<span id="page-46-0"></span>Таблиця 3.1 – Сутність «Authors»

Сутність «Genres» (жанри) містить наступні атрибути (табл. [3.2\)](#page-47-0):

- genre  $id$  ідентифікатор жанру;
- genre name назва жанру.

<span id="page-47-0"></span>Таблиця 3.2 – Сутність «Genres»

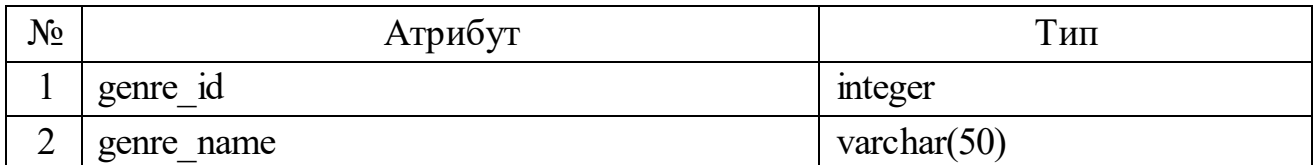

Сутність «Publishers» (видавництва) містить наступні атрибути (табл. [3.3\)](#page-47-1):

- $-$  publisher  $\cot e \kappa o$ д видавництва (ідентифікатор);
- publisher name назва видавництва;
- city\_id ідентифікатор міста видавництва;
- $-$  publisher email адреса електронної пошти видавництва.

<span id="page-47-1"></span>Таблиця 3.3 – Сутність «Publishers»

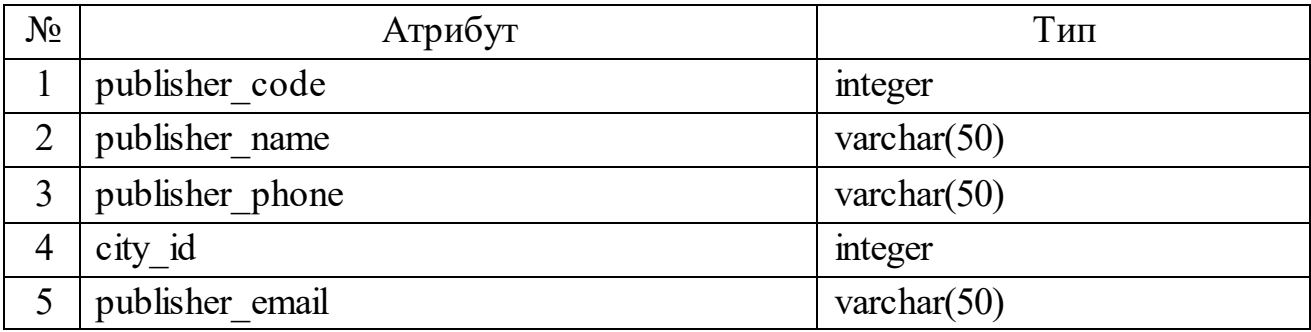

Сутність «Binding» (типи обкладинки) містить наступні атрибути (табл.

[0\)](#page-47-2):

– binding  $id$  – ідентифікатор типу обкладинки;

<span id="page-47-2"></span>– binding\_type\_name – назва типу обкладинки.

#### Таблиця 3.4 – Сутність «Binding»

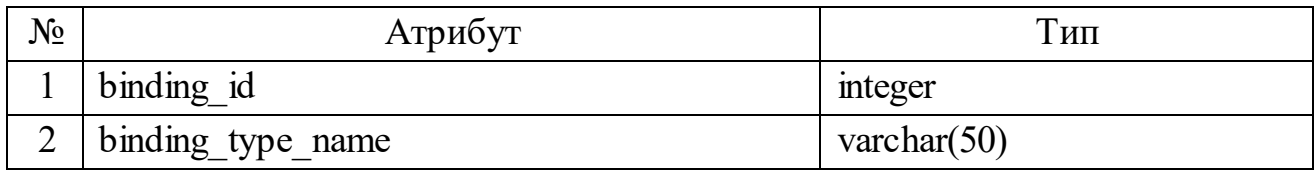

Сутність «Orders» (замовлення) містить наступні атрибути (табл. [3.5](#page-48-0)):

- $-$  order  $id$  ідентифікатор замовлення;
- $-$  book  $id$  ідентифікатор книги;
- quantity кількість книг;
- $-$  total price загальна вартість;
- shipping info інформація про доставку;
- $-$  order info додаткова інформація про замовлення.

## <span id="page-48-0"></span>Таблиця 3.5 – Сутність «Orders»

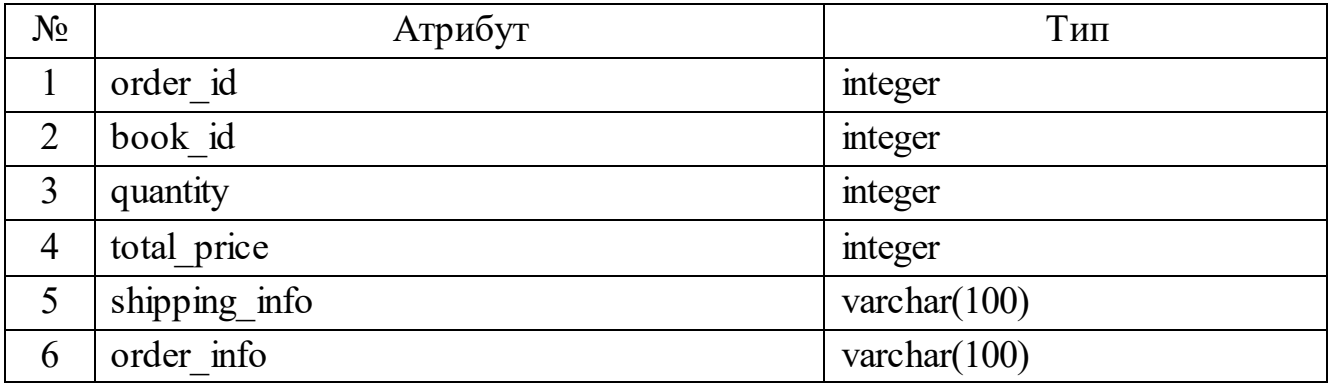

Сутність «Users» (користувачі) містить наступні атрибути (табл. [3.6](#page-49-0)):

- user\_id ідентифікатор користувача;
- $-$  user sname прізвище користувача;
- user fname ім'я користувача;
- user tname по-батькові користувача;
- user sex стать користувача;
- user pass пароль користувача;
- $-$  user phone телефон користувача;
- user email електронна пошта користувача;
- $-$  user birthDate дата народження користувача;
- user regDate дата реєстрації користувача;
- userType id ідентифікатор типу користувача;
- city\_id ідентифікатор міста видавництва.

<span id="page-49-0"></span>Таблиця 3.6 – Сутність «Users»

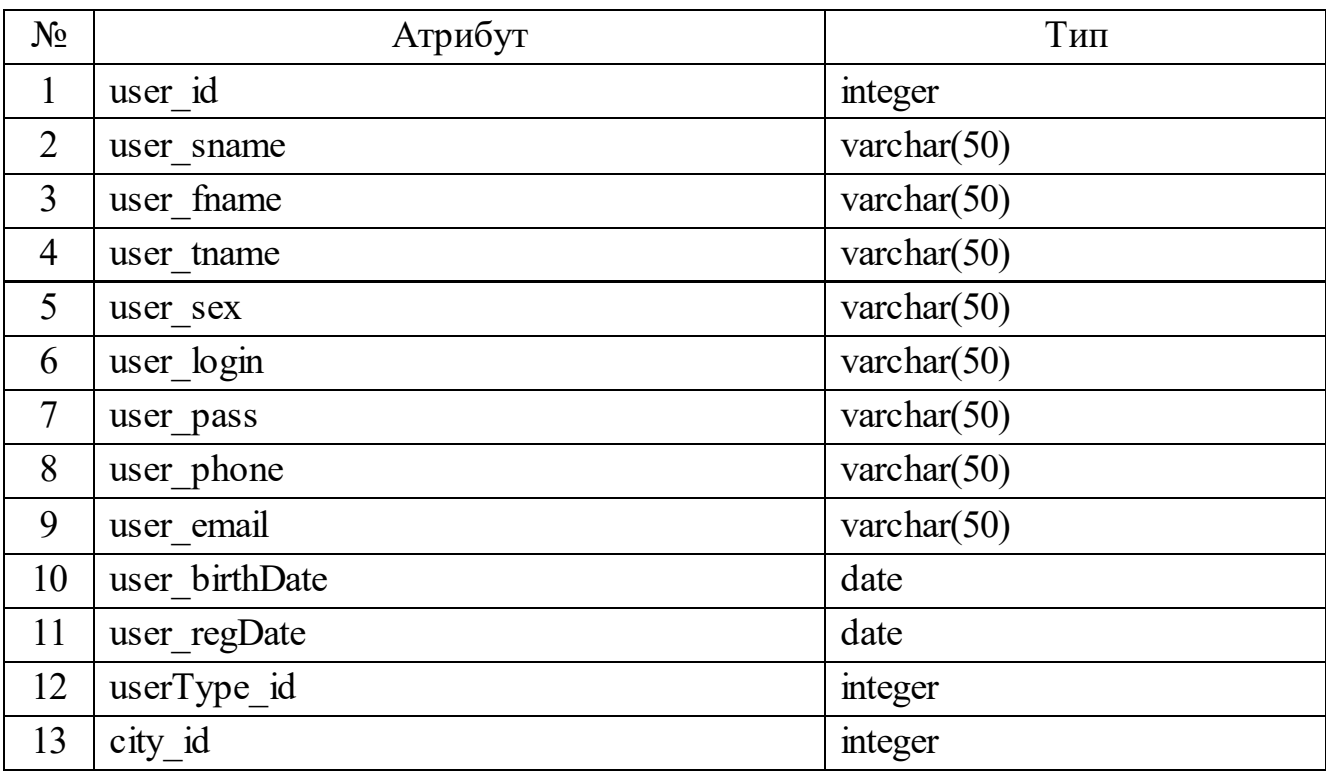

Сутність «Books» (книги) містить наступні атрибути (табл. [3.7\)](#page-50-0):

- book\_id ідентифікатор книги;
- genre  $id$  ідентифікатор жанру;
- $-$  book title назва книги;
- author  $id$  ідентифікатор автора;
- publisher code код видавця;
- book\_year рік видання;
- book\_pages кількість сторінок;
- $-$  book type  $id$  ідентифікатор типу книги;
- binding\_id ідентифікатор типу обкладинки
- $-$  book isbn код ISBN книги;
- $-$  book quantity кількість книг у наявності.

<span id="page-50-0"></span>Таблиця 3.7 – Сутність «Books»

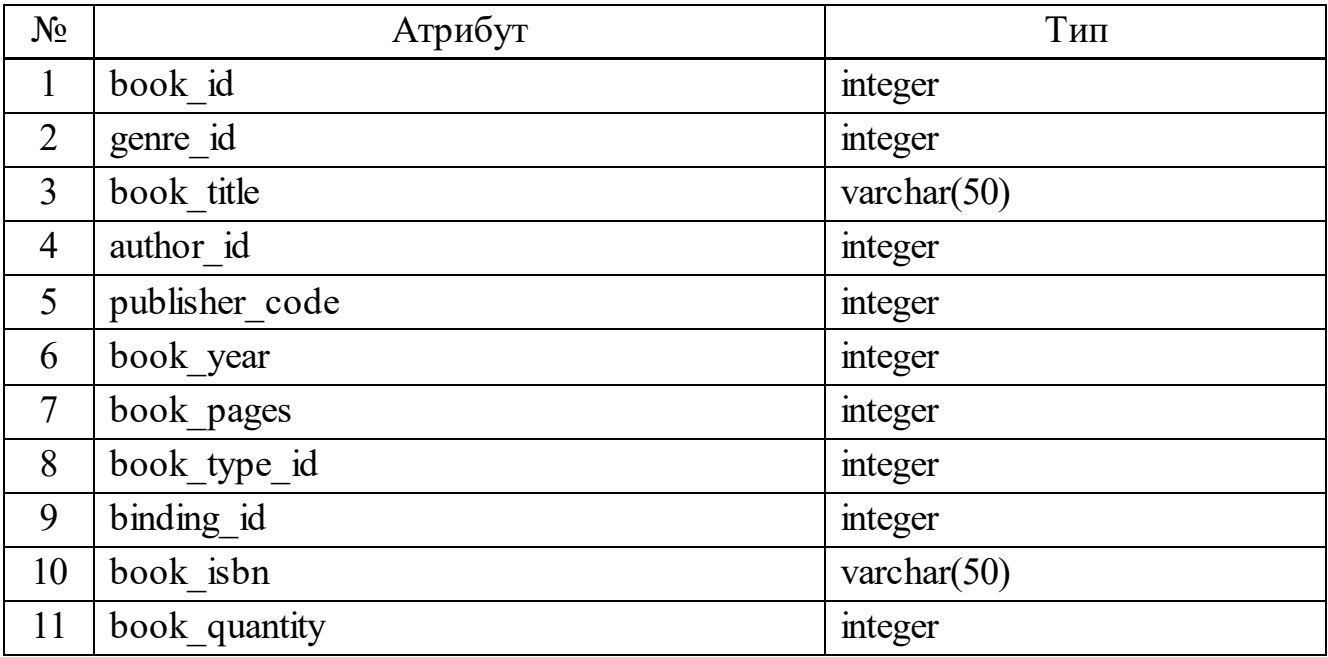

Сутність «BookTypes» (типи книг) містить наступні атрибути (табл. [3.8](#page-50-1)):

 $-$  book type  $id$  – ідентифікатор типу книги;

 $-$  book type name – назва типу книги.

<span id="page-50-1"></span>Таблиця 3.8 – Сутність «BookTypes»

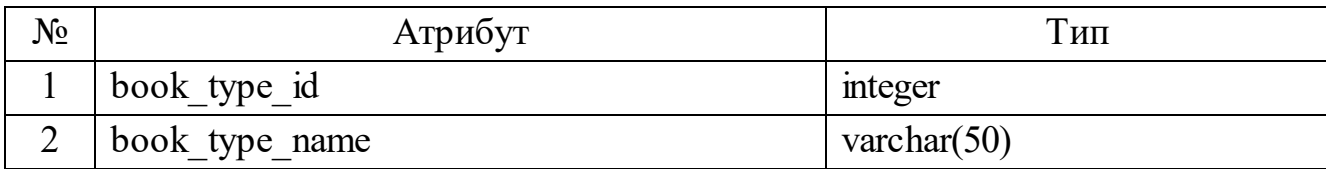

Сутність «Reviews» (відгуки) містить наступні атрибути (табл. [3.9\)](#page-51-0):

- $-$  review id ідентифікатор відгуку;
- book\_id ідентифікатор книги;
- user id ідентифікатор користувача;
- review text текст відгуку;
- review rate оцінка.

<span id="page-51-0"></span>Таблиця 3.9 – Сутність «Reviews»

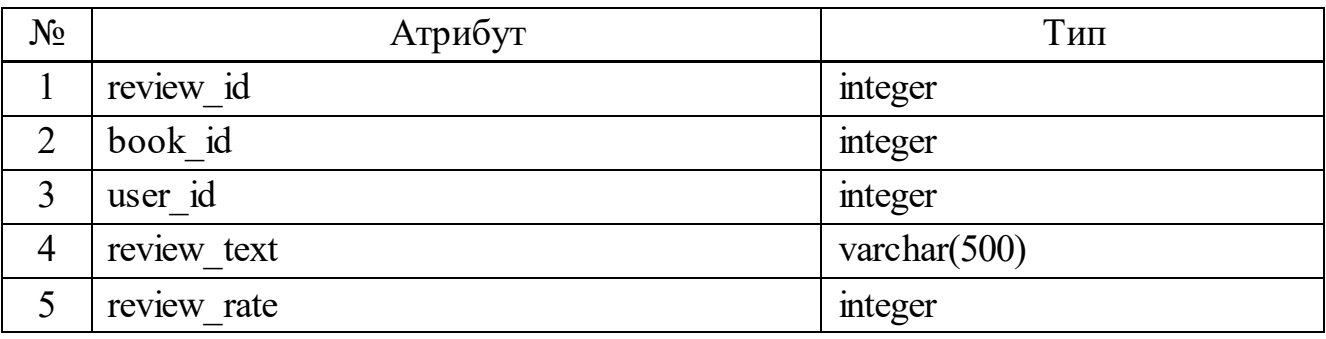

Сутність «UserTypes» (списки бажаючого) містить таки атрибути (табл. [3.10\)](#page-51-1):

- userType id ідентифікатор типу користувача;
- type\_name назва типу користувача;
- $-$  access to admin panel доступ до адмін-панелі;
- access to  $app jqqqqqqqqqqqqqqqqqqqlqlql}$ ;
- access to database доступ до бази даних;

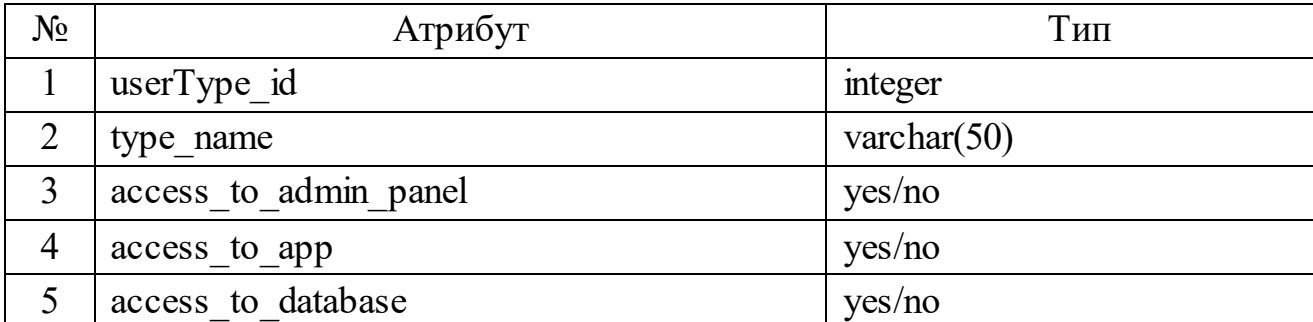

<span id="page-51-1"></span>Таблиця 3.10 – Сутність «UserTypes»

Сутність «FavoriteLists» (списки бажаючого) містить таки атрибути (табл. [3.11\)](#page-52-0):

- list  $id$  ідентифікатор списку;
- book\_id ідентифікатор книги;
- user id -ідентифікатор користувача;
- listName назва списку.

<span id="page-52-0"></span>Таблиця 3.11 – Сутність «FavoriteLists»

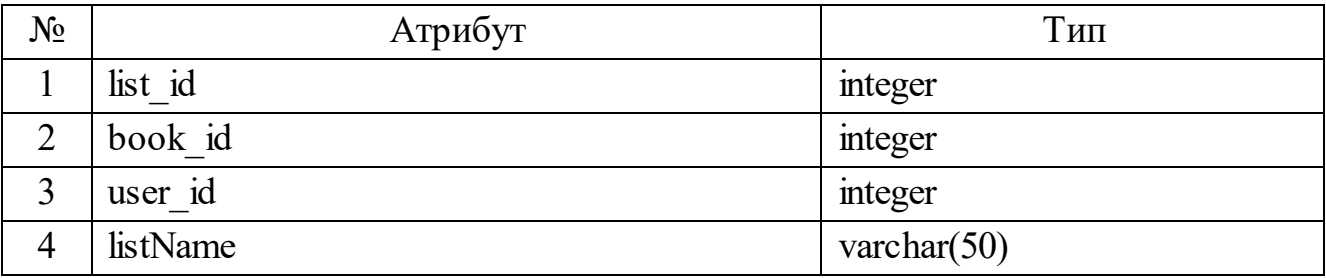

Після того, як були визначили всі основні сутності та атрибути бази даних, можна визначити зв'язки між сутностями. Представимо базу даних у вигляді моделі «сутність-зв'язок» (рис. [3.11](#page-52-1)).

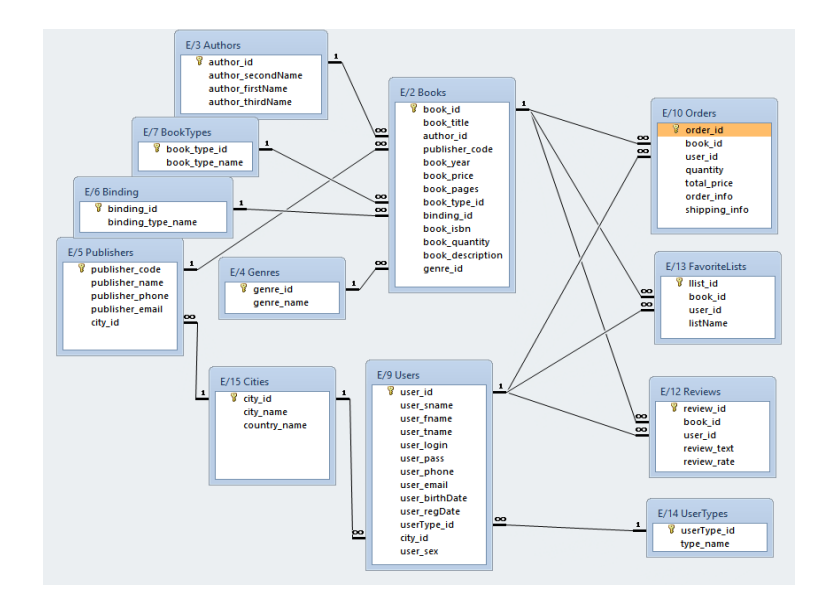

<span id="page-52-1"></span>Рисунок 3.11 – Діаграма «сутність зв'язок»

На основі проведеного аналізу та розробки діаграми «сутність-зв'язок» для веб-додатка «Книжкова крамниця» можна зробити такі висновки. База даних являє собою добре структуровану систему, що відображає основні сутності, їхні атрибути та зв'язки між ними. Розроблена модель бази даних враховує основні компоненти книжкової крамниці, такі як книги, автори, видавництва, жанри та клієнти. Зв'язки між сутностями дають змогу ефективно організувати зберігання і доступ до інформації, а також підтримувати цілісність даних. Діаграма «сутність-зв'язок» є основою для створення та подальшого розвитку бази даних, що відповідає потребам веб-додатку.

# 4 ПРАКТИЧНА РЕАЛІЗАЦІЯ ВЕБ-ДОДАТКУ «КНИЖКОВА КРАМНИЦЯ»

## 4.1 Керівництво користувача-клієнта

4.1.1 Загальні функції інтерфейсу системи

Коли користувач заходить в додаток, він бачить головну сторінку. Її зміст та вигляд повинен бути зрозумілим користувачу. У верхній частині розміщена шапка з меню навігації, пошуком, кошиком замовлень та кнопкою управління акаунтом користувача, вона присутня на всіх сторінках додатку. На головній сторінці під шапкою користувача зустрічає слайдер з вітанням, кнопкою швидкого перегляду та інформацію про поточні знижки. Головна сторінка вебдодатку «Книжкова крамниця» показана на рис. [4.1](#page-54-0).

<span id="page-54-0"></span>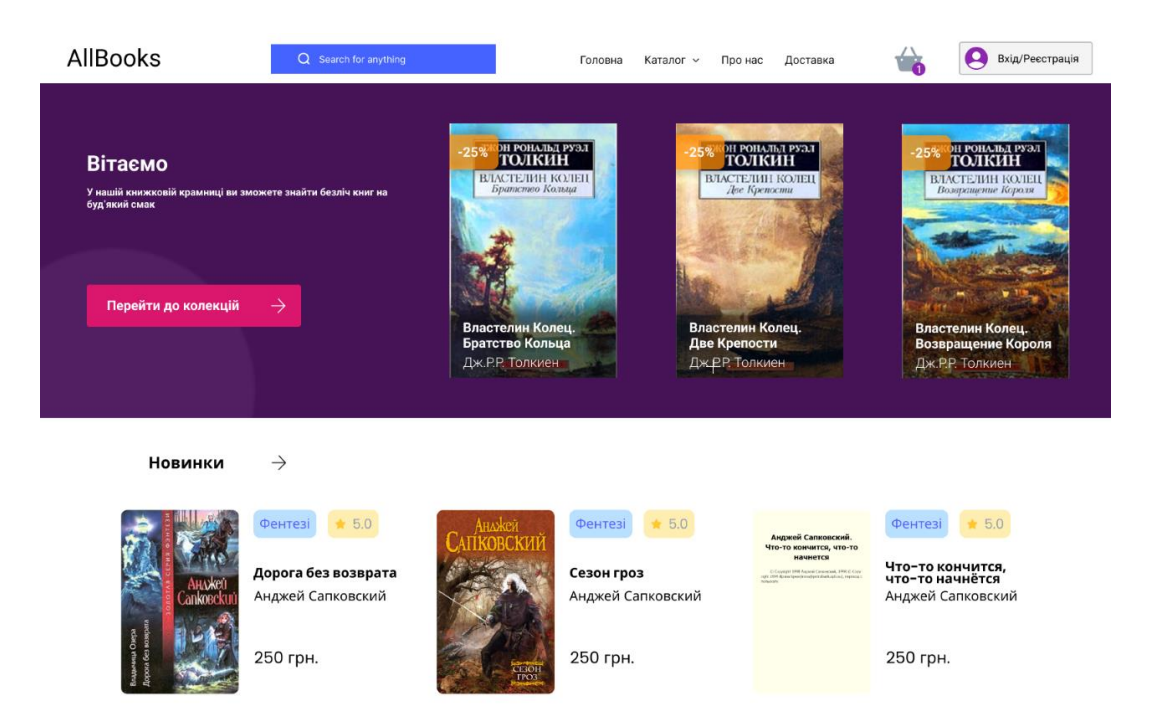

Рисунок 4.1 – Головна сторінка веб-додатку «Книжкова крамниця»

Після слайдеру розміщений блок з новинками. Користувачу представлені три будь-які нових книги. Користувач може натиснути на кнопку «Новинки» та переглянути всі нещодавно додані книги. Якщо користувач наведе курсор на обкладинку він може натисканням на обкладинку перейти до опису книги. Поведінка при наведенні курсору показана на рис. [4.2](#page-55-0).

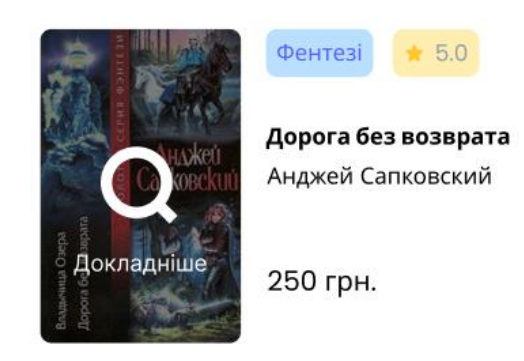

<span id="page-55-0"></span>Рисунок 4.2 – Приклад поведінки при наведенні курсору на обкладинку

Далі розміщений блок з бестселерами. Користувач також може натиснути на кнопку «Бестселери» та переглянути всі популярні книги. Блок «Бестселери» показано на рис. [4.3](#page-55-1).

<span id="page-55-1"></span>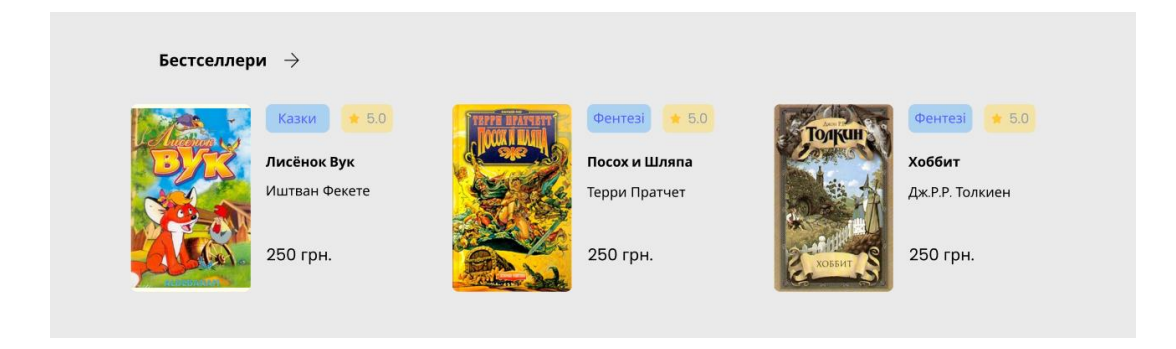

Рисунок 4.3 – Блок головної сторінки «Бестселери»

Останнім блоком на головній сторінці є «Футер». У ньому розміщені посилання на сторінки у соціальних мережах, продубльовано меню навігації, а також способи зв'язку з адміністрацією та фізична адреса магазину. У нижній частині футеру є копірайт та рік. Цей блок також присутній на всіх сторінках додатку. Футер показаний на рис. [4.4.](#page-56-0)

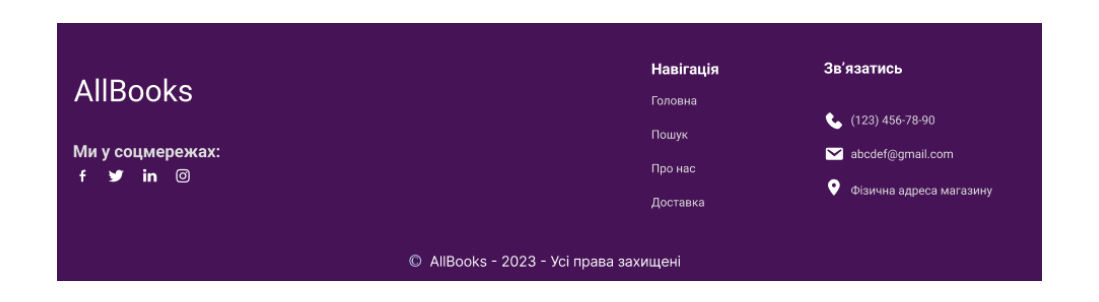

Рисунок 4.4 – Блок «Футер»

#### <span id="page-56-0"></span>4.1.2 Реалізація механізму авторизації у системі

Користувачі, які вперше отримують доступ до додатку, повинні пройти процес реєстрації. Користувач повинен заповнити обов'язкові поля, такі як адреса електронної пошти, пароль, ім'я, прізвище, ім'я користувача (якщо є), номер телефону та іншу особисту інформацію. Користувач повинен створити унікальні облікові дані, які будуть використовуватися для подальшої автентифікації. Після успішної реєстрації користувач може увійти в додаток, використовуючи свої облікові дані. На екрані автентифікації користувач повинен ввести адресу електронної пошти та пароль. Система перевіряє ці дані, збережені під час реєстрації, і, якщо вони правильні, надає доступ до особистого кабінету. Також можна увійти використовую чи обліковий запис Google. На сторінці присутні посилання для реєстрації, відновлення паролю та допомоги, якщо виникли труднощі при авторизації. Форма авторизації показана на рис. [4.5](#page-57-0).

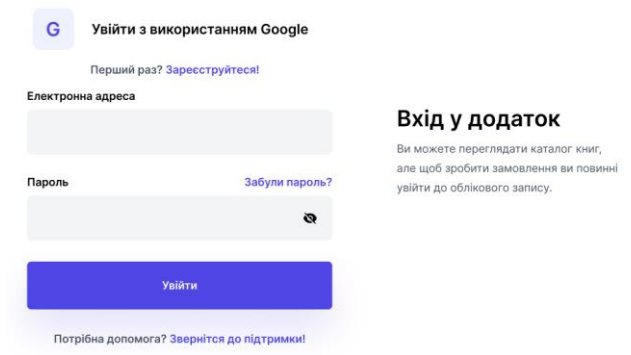

<span id="page-57-0"></span>Рисунок 4.5 – Форма авторизації у додаток «Книжкова крамниця»

Якщо введені дані будуть не вірні, або користувач не зареєстрований, йому буде виведене повідомлення (рис. [4.6](#page-57-1)).

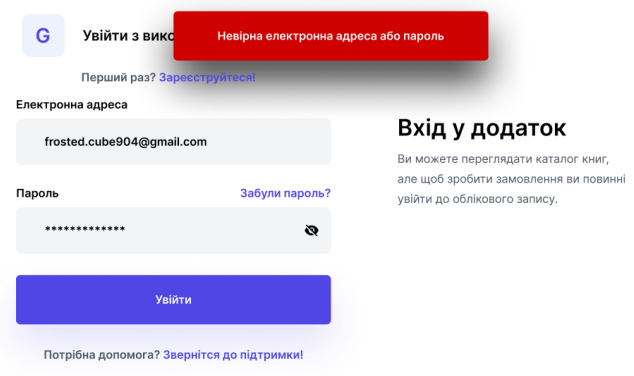

Рисунок 4.6 – Повідомлення про невірні дані

<span id="page-57-1"></span>Після того як користувач увійде до облікового запису, він буде перенаправлений на головну сторінку. А у шапці з'явиться ім'я користувача (рис. [4.7](#page-57-2)).

<span id="page-57-2"></span>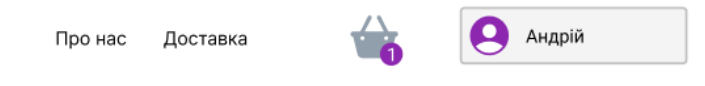

Рисунок 4.7 – Ім'я авторизованого користувача у шапці

При натисканні на ім'я користувача відкриться панель керування обліковим записом. У цій панелі є посилання на поточні замовлення користувача, списком улюблених книг та налаштуання облікового запису.

#### 4.1.3 Складові інтерфейсу користувача

Користувач має можливість переглядати книги на головній сторінці або у каталозі. При натисканні на зображення книги відкривається детальна інформація про книгу – її опис, відгуки та інша інформація. а сторінці опису є назва книги, автор та велике зображення, при натисканні на нього, відкриється модальне вікно з фотографіями книги. У правій частині є перемикач типу книги, паперова або електронна, під ним є блок з оцінкою, кількістю відгуків, та кількістю раз додавання до списку бажаного. Під цим блоком є детальні характеристики книги, а біля характеристик присутній блок «Придбати» з статусом, ціною, бажаною кількістю (рис. [4.8\)](#page-58-0).

<span id="page-58-0"></span>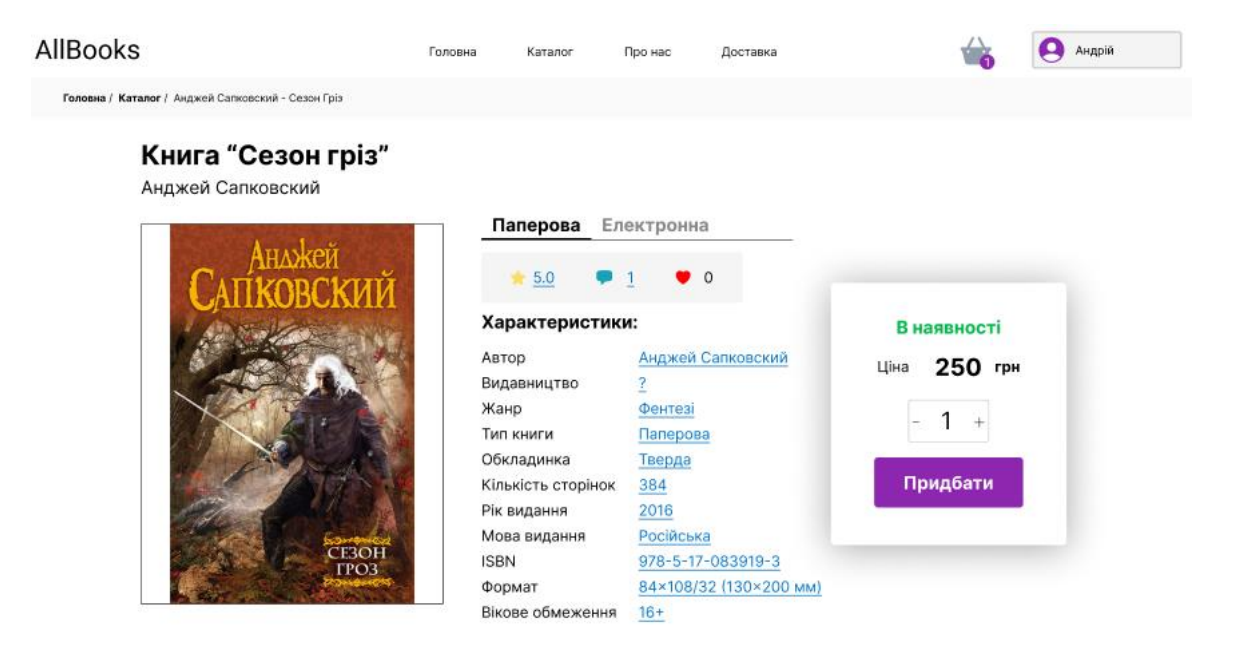

Рисунок 4.8 – Вигляд сторінки детальної інформації

Після зображення та характеристик йде блок з описом, відгуками (рецензіями) та підбіркою схожих книг. Зміна відображення виконуються шляхом перемикача на верхній частині блоку.

Блок «Опис книги» наведено на рис. [4.9](#page-59-0).

Опискниги Відгуки (1) Схожі

Сезон гріз (пол. Sezon burz) - роман у жанрі фентезі польського письменника-фантаста Анджея Сапковського, восьма книга в серії "Відьмак" про пригоди Геральта з Рівії. Роман було вперше випущено польською мовою видавництвом superNOWA 6<br>листопада 2013 року, "Сезон гроз" не є продовженням роману "Володарка Озера"; його дія відбувається в том и совому проміжку, що й дія оповідань зі збірки "Останнє бажання", між подіями, описаними в оповіданнях "Останнє бажання" та "Відьмак". Частково про деякі події роману згадується в оповіданні "Щось більше".

Події розвиваються в тому ж вигаданому світі, що й інші книги саги про Відьмака: головна дія відбувається в королівстві<br>Керак. Головний герой - відьмак Геральт із Рівії - мисливець за монстрами за наймом, підданий мутація кращому разі як менше зло.

Рисунок 4.9 – Блок опису книги

<span id="page-59-0"></span>У блоці відгуків є середня оцінка та кількість рецензій з конкретною оцін-

ко. Натиснувши на кнопку «Написати відгук» користувач може написати рецен-

зію на дану книгу. З кількості відгуків вираховується середня оцінка книги.

Блок «Відгуки» наведено на рис. [4.10](#page-59-1).

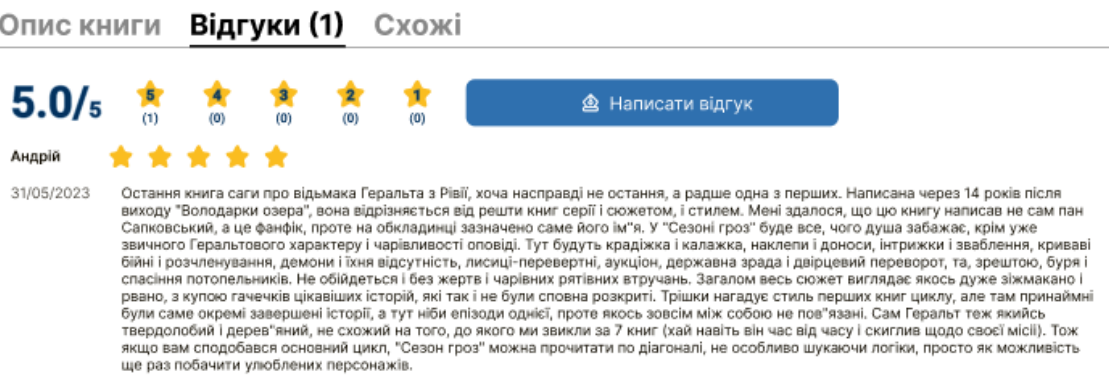

<span id="page-59-1"></span>Рисунок 4.10 – Блок відгуків (рецензій)

Останнім блоком є блок «Схожі» який показує три книги у яких такий самий автор, та три книги за таким самим жанром.

Блок «Схожі» наведено на рис[. Рисунок 4.11](#page-60-0)

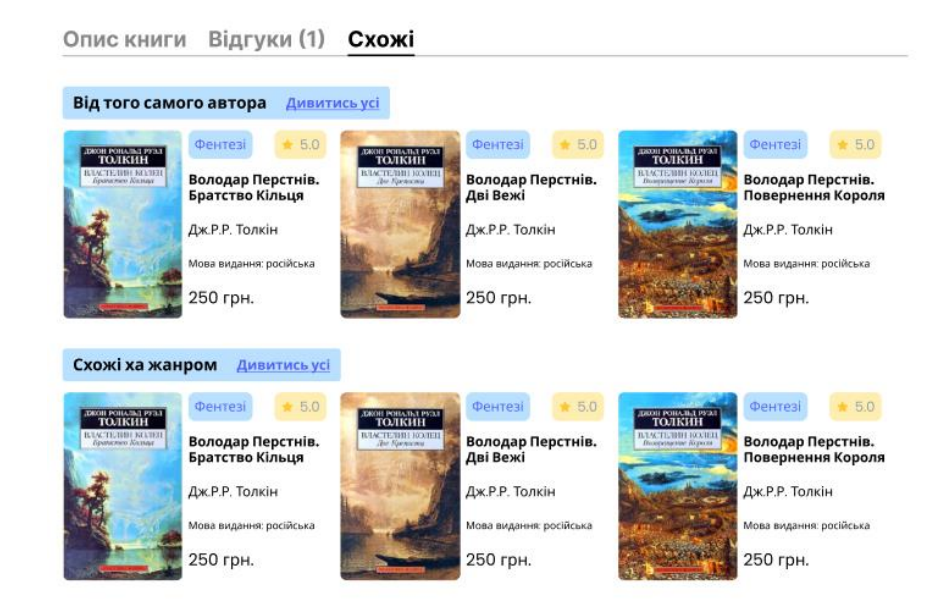

Рисунок 4.11 – Блок «Схожі»

<span id="page-60-0"></span>Якщо користувач хоче купити книгу, він натискає на кнопку «Придбати», і після цього, товар додається у кошик, вигляд якого наведено на рис. [4.1](#page-60-1)2.

<span id="page-60-1"></span>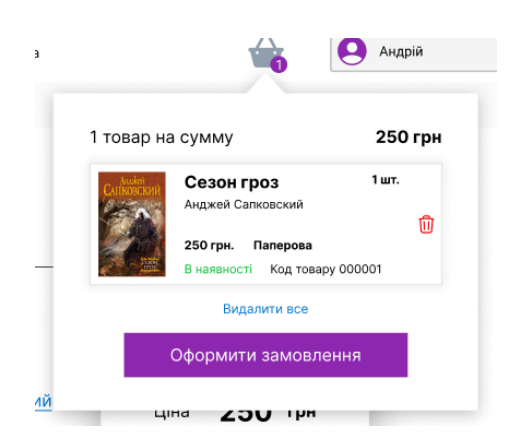

Рисунок 4.12 – Вигляд кошику замовлень

Оформлення замовлення відбувається натисканням кнопки «Оформити замовлення». Якщо користувач авторизований, він потрапить на сторінку оформлення замовлення, у противному випадку його він буде перенаправлений на сторінку авторизації.

Сторінка «Оформлення замовлення» представлена на рис. [4.13](#page-61-0).

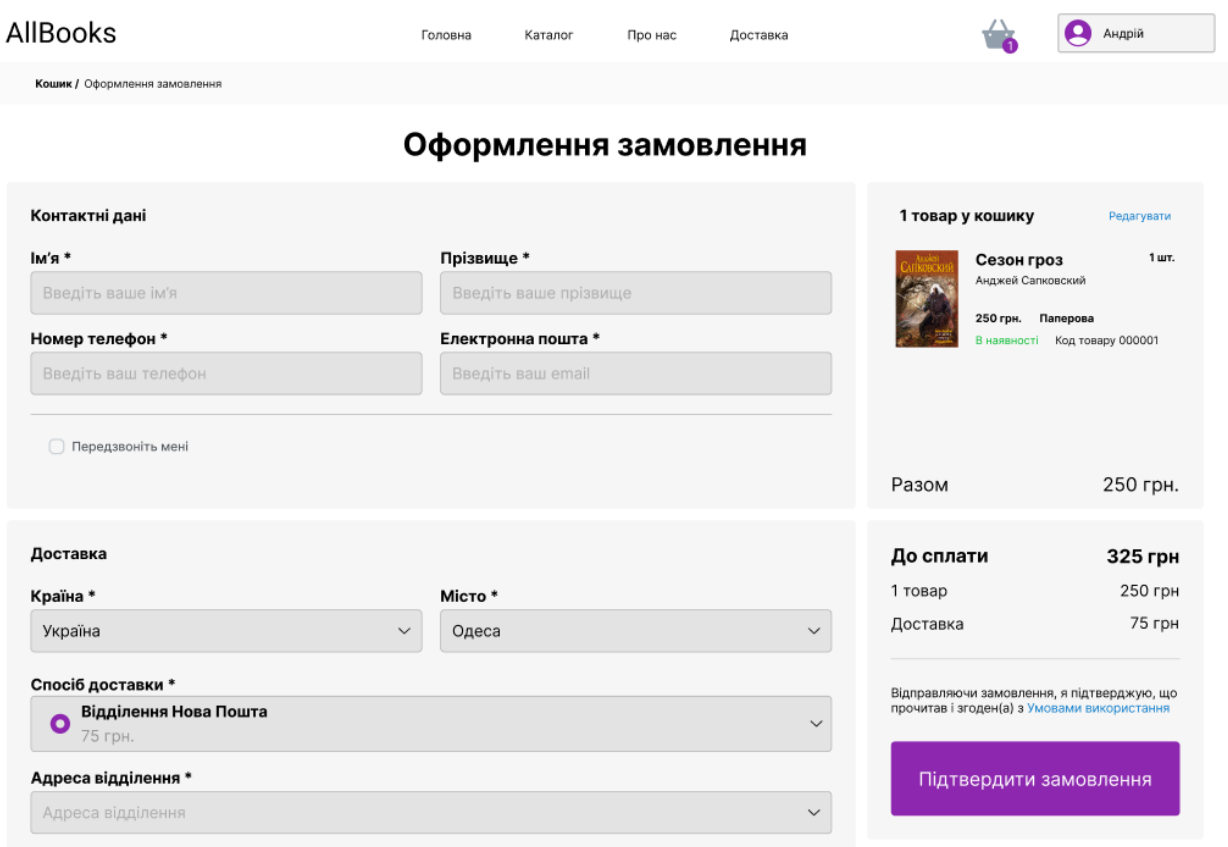

<span id="page-61-0"></span>Рисунок 4.13 – Загальний вигляд сторінки «Оформлення замовлення»

На сторінці оформлення у лівій частині замовлення користувач обов'язково повинен заповнити поля відмічені зірочкою, а саме: ім'я, прізвище, телефон, електронну пошту, вибрати спосіб та адресу доставки (рис. [4.14\)](#page-62-0). Якщо користувач бажає щоб йому передзвонив оператор, то йому необхідно відмітити пункт «Передзвоніть мені» у блоці «Контактні дані».

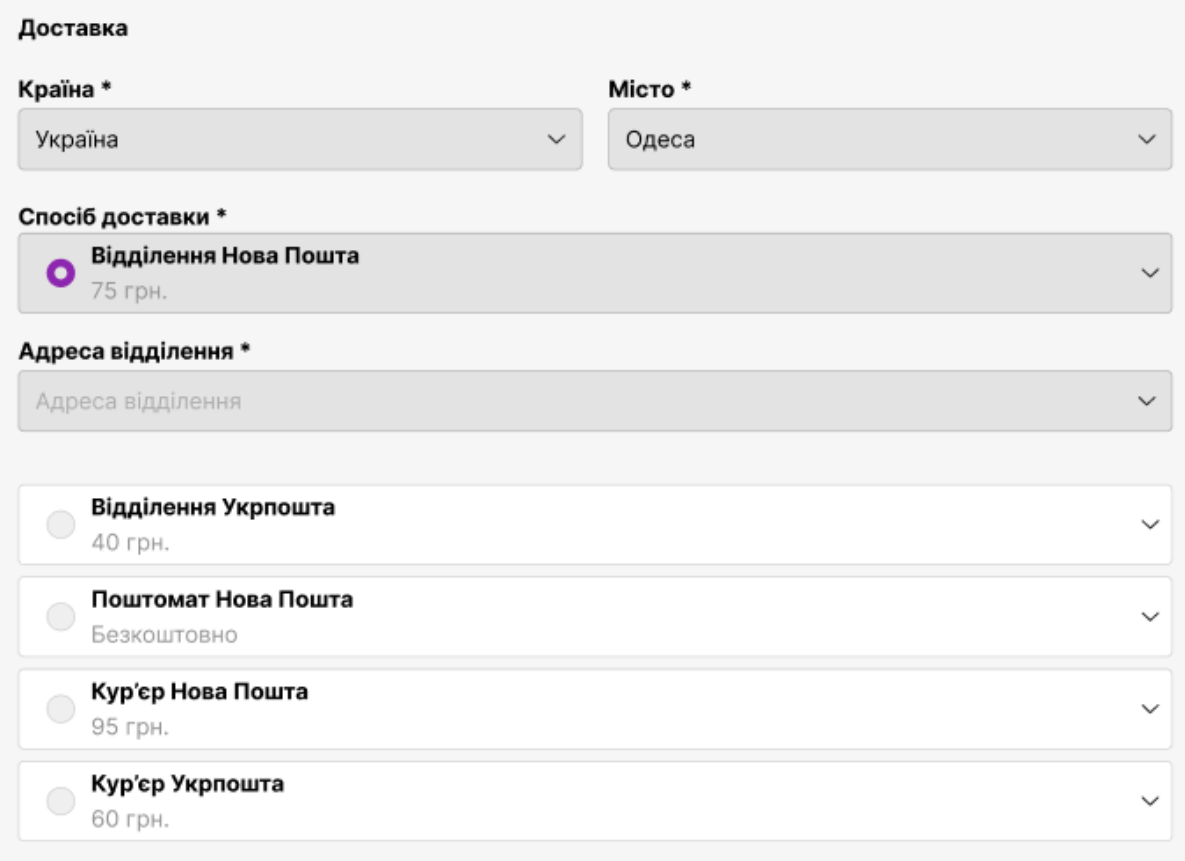

Рисунок 4.14 – Блок з інформацією про доставку

<span id="page-62-0"></span>Далі користувач повинен обрати спосіб оплати (рис. [4.15](#page-62-1)).

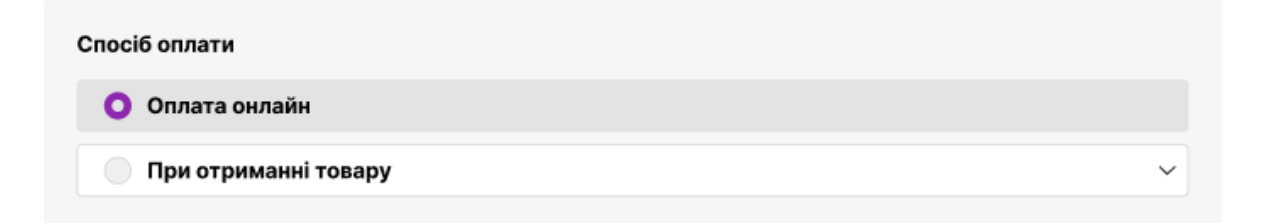

## Рисунок 4.15 Блок вибору способу оплати

<span id="page-62-1"></span>Також користувач може за бажанням залишити коментар до замовлення (рис. [4.16\)](#page-63-0).

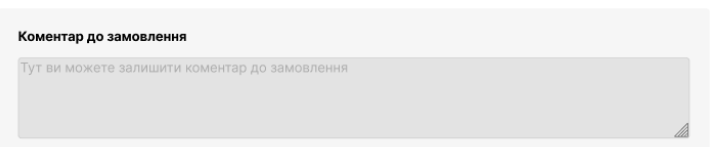

Рисунок 4.16 – Блок коментарю до замовлення

<span id="page-63-0"></span>У правій частині знаходиться блок з підсумком замовлення, та блок з загальною сумою до сплати.

Після підтвердження замовлення, якщо була обрана оплата картою, користувач перейде до сторінки вводу платіжних даних. На сторінці є форма для введення платіжних даних, та інформація щодо замовлення та вартості.

На цьому етапі ще доступне редагування замовлення, і якщо, користувач бажає додати або видалити книги з кошику, то він може це виконати шляхом натискання на посилання редагувати у блоці товару.

Оплата здійснюється шляхом натискання кнопки «Оплатити».

Сторінка оплати замовлення наведена на рис. [4.17](#page-63-1).

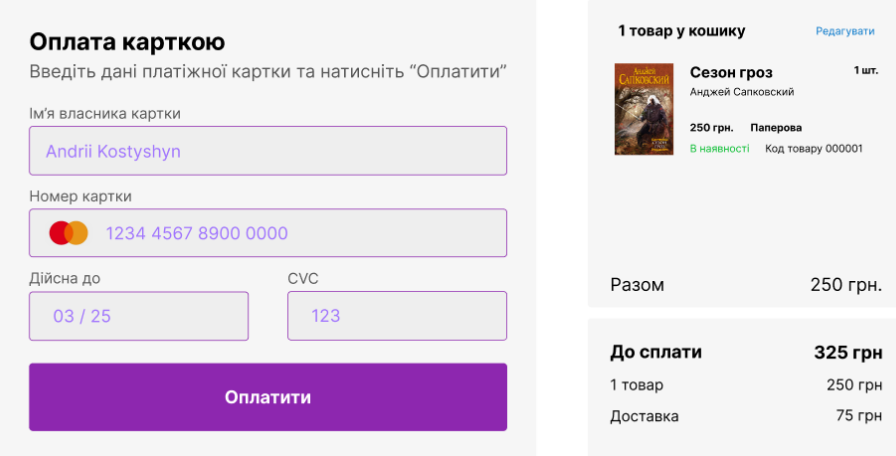

Оплата замовлення

<span id="page-63-1"></span>Рисунок 4.17 – Вигляд сторінки оплати замовлення

Якщо усі дані вірні та вистачає коштів, оплата здійсниться, користувач придбає товар і побачить сторінку з успішністю оплати. У противному випадку оплата не пройде і користувач буде про це сповіщений.

Повідомлення «Оплата успішна» наведене на рис. [4.18.](#page-64-0)

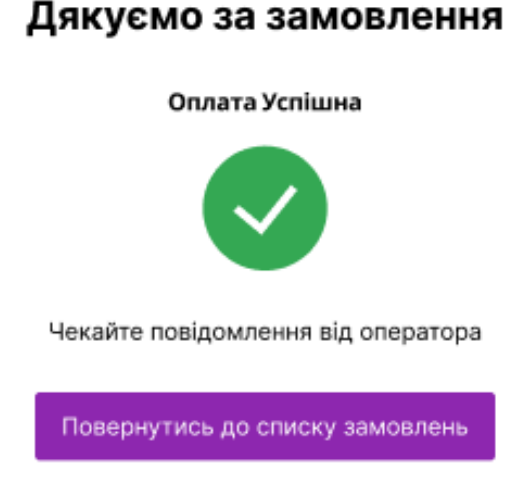

Рисунок 4.18 – Вигляд повідомлення успішності оплати

<span id="page-64-0"></span>Після успішності оплати користувач має чекати повідомлення від оператора. Повернутись до списку замовлень можливо натисканням кнопки «Повернутись до списку замовлень»

4.1.4 Організація пошуку у додатку

Так як веб-додаток повинен містити багато різноманітних книжок, доречно буде організувати зручний пошук. У першу чергу це потрібно користувачу для того щоб знайти бажану книгу.

Коли користувач знаходиться на головній сторінці, він має панель пошуку у шапці, коли користувач введе туди пошуковий запит та натисне на клавіатурі клавішу Enter, відкриється сторінка «Каталог» з результатами пошуку та фільтрами. Також перехід у каталог здійснюється натисканням кнопки у шапці.

У лівій частині сторінки «Каталог» є панель фільтрів, яка дозволяє відфільтрувати пошук за певними критеріями, такими як: жанр, автор, видавництво, мова видання, рік видання, тип обкладинки, тип книги, рейтинг, та ціновий діапазон. У панелі фільтрів, у полі пошуку можна знайти потрібні критерії (наприклад, жанр або автор) та додати їх до відповідного списку, натисканням на перехрестя критерії можна видалити. В деяких полях, якщо критерії не задані, то відображається параметр «Усі» (рис. [4.19](#page-65-0)).

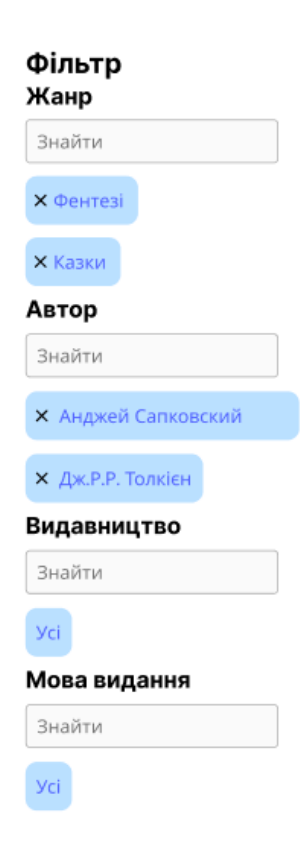

Рисунок 4.19 – Фільтри пошуку

<span id="page-65-0"></span>Результати пошуку відображаються у правій частині сторінки. Також зверху є кнопки категорій та панель пошуку (рис. [4.20](#page-66-0)).

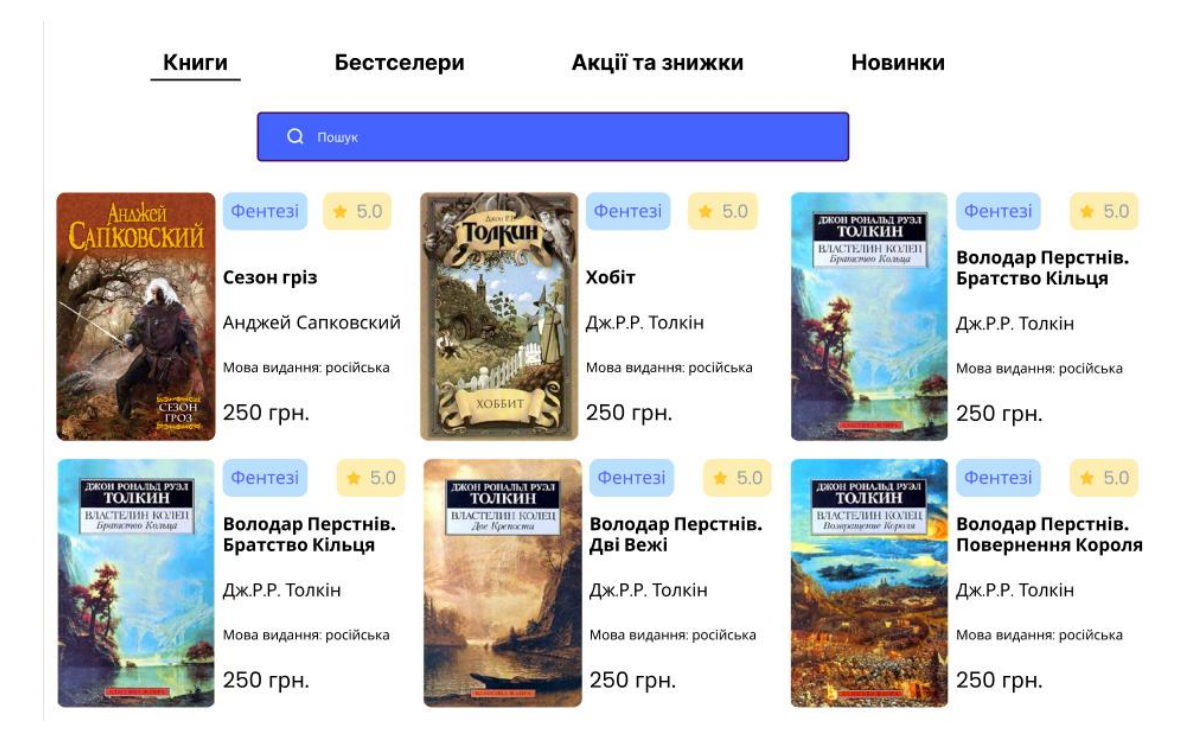

Рисунок 4.20 – Результати пошуку

<span id="page-66-0"></span>Після того, як користувач знайшов бажану книгу, він може натистнути на зображення книги та перейти до перегляду її характеристик, опису, відгуків та придбання.

## 4.2 Керівництво користувача-адміністратора

У кожному веб-додатку потрібен адміністратор, який може керувати користувачами, мати доступ до функцій обслуговування та можливості наповнювання веб-додатку.

4.2.1 Реалізація механізму авторизації у системі

Авторизація адміністратора відбувається через форму авторизації, так само як для звичайного користувача (рис. [4.21](#page-67-0)).

G.

Увійти з використанням Google

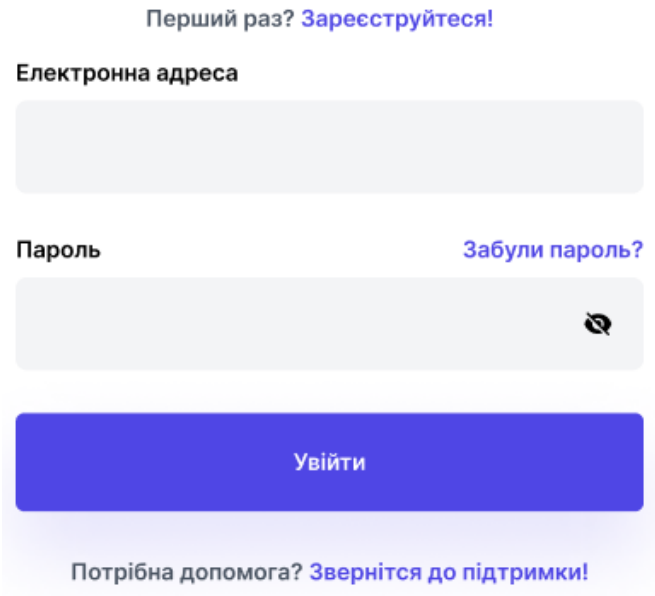

Вхід у додаток

Ви можете переглядати каталог книг, але щоб зробити замовлення ви повинні увійти до облікового запису.

Рисунок 4.21 – Форма авторизації у веб-додатку

<span id="page-67-0"></span>Після цього виконується процес перевірки облікового запису на наявність прав адміністратора, і, якщо, користувач є адміністратором то виконується перенаправлення на головну сторінку адмін-панелі.

4.2.2 Складові інтерфейсу-адміністратора

На головній сторінці «Огляд» адмін-панелі присутня статистика щодо додатку. Зверху сторінки картки з кількістю записів в базі даних, а під ними розміщені два графіки зі кількістю замовлень та відвідувачів по місяцям.

Вигляд головної сторінки адмін-панелі наведено на рис. [4.22](#page-68-0).

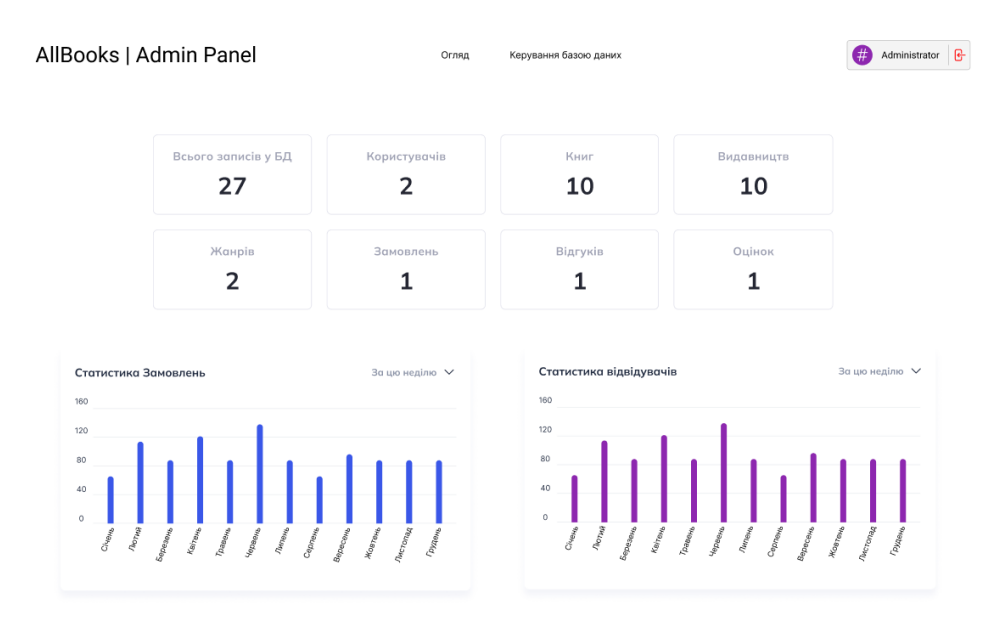

Рисунок 4.22 – Сторінка «Огляд» адмін-панелі веб-додатку

<span id="page-68-0"></span>Зверху сторінок розміщена шапка з навігацією, іменем користувача, та кнопкою виходу з системи. Перехід на сторінку бази даних здійснюється через натискання кнопки на панелі навігації. Під шапкою на сторінці керування базою даних розміщена панель кнопок з назвами таблиць, за допомогою них можна перемикатися між таблицями. Вигляд сторінки бази даних наведено на рис. [4.23.](#page-68-1)

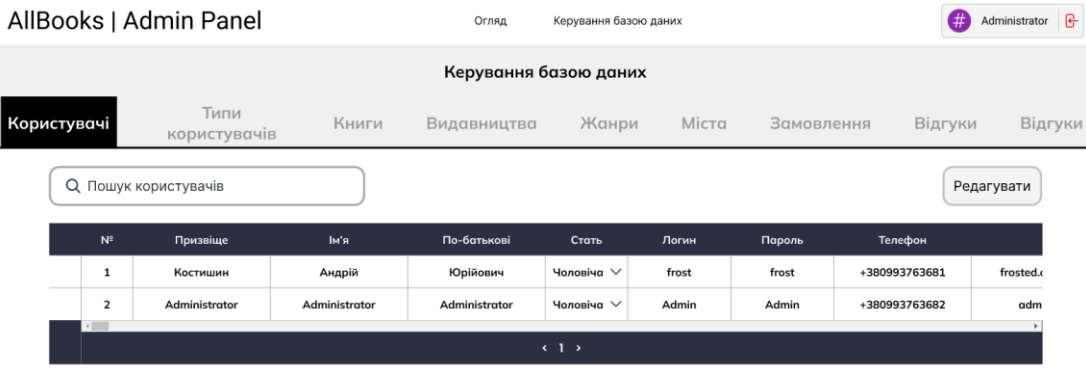

<span id="page-68-1"></span>Рисунок 4.23 – Сторінка керування базою даних, таблиця «Користувачі»

Зверху таблиці розміщене поле пошуку, яке дозволяє швидко знайти користувача. За замовчуванням адміністратор може тільки переглядати вміст таблиці. Для того щоб перейти у режим редагування таблиці треба натиснути кнопку «Редагувати» у верхньому правому куту таблиці. Після натискання, біля пошуку з'являться додаткові кнопки, такі як «Додати запис», «Видалити запис», «Зберегти зміни», та «Скасувати зміни» (рис [4.24](#page-69-0)).

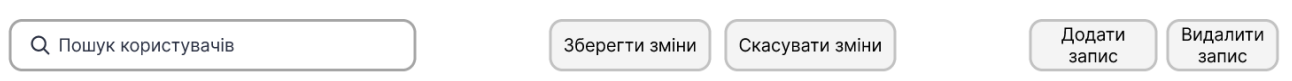

Рисунок 4.24 – Кнопки редагування записів таблиці

<span id="page-69-0"></span>При натисканні на кнопку «Додати запис» у таблиці з'явиться нова строка (запис) який буде підсвічено жовтим кольором. Текст комірки відображає тип даних для цієї комірки. Зовнішній вигляд таблиці з новим записом наведено на рис. [4.25.](#page-69-1)

| Q Пошук користувачів |                         |               |               | Зберегти зміни<br>Скасувати зміни |                 |       |        |               | Видалити<br>Додати<br>запис<br>запис |  |
|----------------------|-------------------------|---------------|---------------|-----------------------------------|-----------------|-------|--------|---------------|--------------------------------------|--|
|                      | $N^2$                   | Призвіще      | Ім'я          | По-батькові                       | Стать           | Логин | Пароль | Телефон       |                                      |  |
|                      | 1                       | Костишин      | Андрій        | Юрійович                          | Чоловіча $\vee$ | frost | frost  | +380993763681 | frosted.o                            |  |
|                      | $\overline{\mathbf{2}}$ | Administrator | Administrator | Administrator                     | Чоловіча $\vee$ | Admin | Admin  | +380993763682 | adm                                  |  |
| $\star$              | #                       | Text          | Text          | Text                              | Select $\vee$   | Text  | Text   | Text          |                                      |  |
|                      |                         |               |               |                                   |                 |       |        |               |                                      |  |
|                      | (1)                     |               |               |                                   |                 |       |        |               |                                      |  |

Рисунок 4.25 – Додавання нового запису до таблиці

<span id="page-69-1"></span>Деякі значення треба вибрати зі списку, такі поля маюсь текст «Select». При натисканні на них з'являться варіанти вибору, або, поле пошуку з результатом де це необхідно. Приклад випадаючого списку для поля «Стать» наведено на рис. [4.26.](#page-70-0)

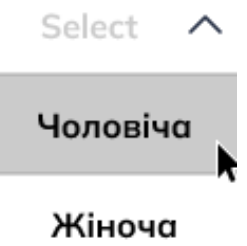

Рисунок 4.26 – Випадаючий список «Стать»

<span id="page-70-0"></span>Редагування вже існуючого запису відбувається простим натисканням на нього, то введенням або вибором нового значення. При цьому запис буде помічено як редагований и змінить свій колір на синій. Редагування запису наведене на рис. [4.27.](#page-70-1)

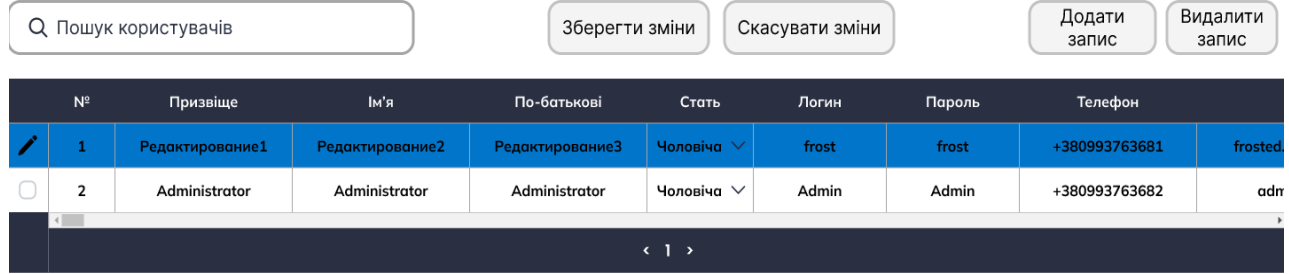

Рисунок 4.27 – Редагування запису таблиці

<span id="page-70-1"></span>У разі необхідності видалення запису з таблиці адміністратор повинен вибрати необхідні для видалення записи за допомогою чекбоксу у лівій частині таблиці, потім натиснути кнопку «Видалити запис». Після цього запис буде помічений для видалення, та змінить колір на червоний. Запис помічений для видалення наведено на рис. [4.28.](#page-71-0)

|    |                | Q Пошук користувачів |               | Зберегти зміни<br>Скасувати зміни |                 |       |        | Видалити<br>Додати<br>запис<br>запис |          |
|----|----------------|----------------------|---------------|-----------------------------------|-----------------|-------|--------|--------------------------------------|----------|
|    | $N^2$          | Призвіще             | Ім'я          | По-батькові                       | Стать           | Логин | Пароль | Телефон                              |          |
| h, | ď              | Костишин             | Андрій        | <b>Юрійович</b>                   | Чоловіча ∨      | frost | frost  | +380993763681                        | frosted. |
|    | $\overline{2}$ | Administrator        | Administrator | Administrator                     | Чоловіча $\vee$ | Admin | Admin  | +380993763682                        | adm      |
|    |                |                      |               |                                   |                 |       |        |                                      |          |
|    | (1)            |                      |               |                                   |                 |       |        |                                      |          |

Рисунок 4.28 – Запис, помічений для видалення

<span id="page-71-0"></span>Коли редагування буде завершене, потрібно зберегти зміни у таблиці. Для того щоб зберегти зміни потрібно натиснути кнопку з назвою «Зберегти зміни».

У випадку якщо нічого не потрібно змінювати, потрібно натиснути кнопку «Скасувати зміни». Це дозволить вийти з режиму редагування нічого не змінивши у таблиці.

Так як у системі повинні бути присутні користувачі з різними правами доступу, їм треба розмежувати дозвіл. Типи користувачів та їхні права доступу наведені у наступній сторінці «Типи користувачів».

Сторінка «Типи користувачів» наведена на рис. [4.29](#page-71-1).

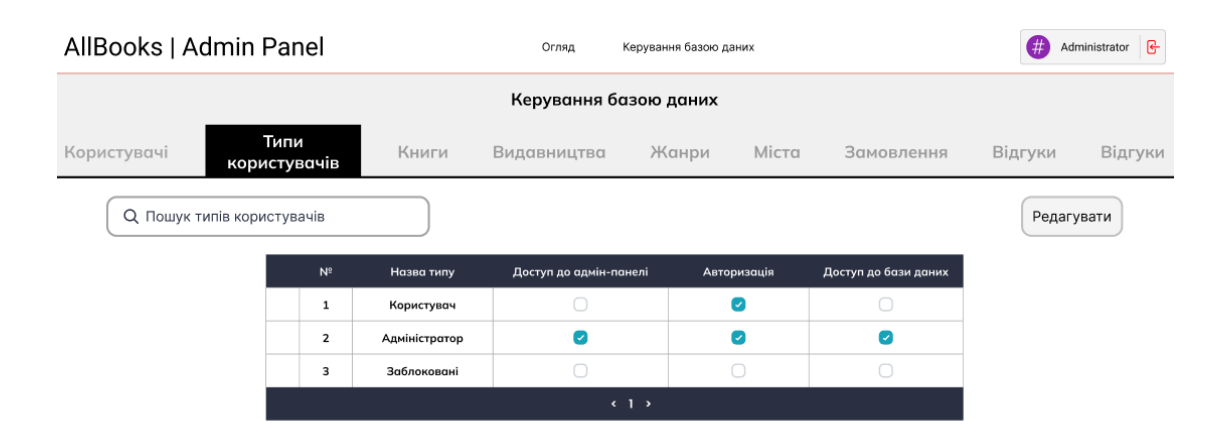

<span id="page-71-1"></span>Рисунок 4.29 – Сторінка з типам користувачів
Сторінка «Типи користувачів» має назву типу: звичайній користувач, адміністратор та заблокований користувач. Звичайний користувач має звичайне право авторизації додатку. Адміністратор має право авторизації, доступ до адмін-панелі, та доступ до редагування бази даних. Заблоковані користувачі не мають доступу до авторизації у додатку.

В результаті була здійснена програмна реалізація книжкової крамниці, яка забезпечує всі необхідні функції, які були оголошені в постановці завдання.

## ВИСНОВКИ

В результаті виконання дипломної роботи було здійснено проектування та програмну реалізацію веб-сервісу «Книжкова крамниця», який надає можливість користувачам, засобами мережі Інтернет, зручно і швидко здійснювати пошук та замовлення книжок, що забезпечує спрощення процесу купівлі книг, забезпечує швидкий та зручний доступ до потрібних видань та покращує якість обслуговування клієнтів.

Основні функції, які має виконувати веб-сервіс, полягають у можливості перегляду каталогу книг, пошуку книг за різними параметрами, замовленні книг, здійснення оплати замовлення та отримання інформації про стан виконання замовлення, що дозволить реалізувати можливості продажу та розповсюдження книжок засобами мережі Інтернет.

При виконанні дипломної роботи проведено аналіз функціонуючих у мережі Інтернет аналогічних систем, визначені основні переваги та недоліки, сформульовані вимоги до веб-сервісу. Визначена архітектура та функції сервісу, здійснено проектування та розробка бази даних та інтерфейсу сервісу, розроблено механізм реєстрації, авторизації та розмежування прав доступу до інформації у додатку, здійснено проектування та програмна реалізація додатку користувачів та адміністратора сервісу.

Веб-сервіс «Книжкова крамниця» реалізовано з використанням сучасних програмних засобів: мова сценаріїв РНР та JavaScript, СУБД MySQL, Webсерверу Apache, мови розмітки HTML та технології CSS, а також бібліотеки інтерфейсів React JS що дозволяє легко розширювати та доповнювати новими функціями вже створений сервіс

## ПЕРЕЛІК ДЖЕРЕЛ ПОСИЛАНЬ

- 1. Бред Стоун. Книга Продається все. Джефф Безос та ера Amazon Пер. з англ. Київ: Наш Формат, 2016 – 400 с.
- 2. B2B, B2C, B2G, C2C: сегментація та специфіка. URL: <https://avivi.pro/ua/blog/b2b-b2c-b2g-c2c-segmentatsiya-ta-spetsifika/>(дата звернення: 01.05.2023).
- 3. Kenneth Laudon, Carol Traver. E-commerce 2021–2022: business. technolo. y. society., Global Edition – 17th Edition – Pearson; 17th edition (July 13, 2021) – 359 pages – ISBN 978-1292409313.
- 4. Тарарака В.Д. Архітектура комп'ютерних систем: навчальний посібник. Житомир: ЖДТУ, 2018 – 383 с.
- 5. Scott Hawkins. Apache Web Server Administration and E-Commerce Handbook – Pearson P T R (January 1, 2000) – 359 pages – ISBN 978- 0130898739.
- 6. Apache.org Development Team. Apache Web Server Directives Guidebook 308 pages – ISBN 978-1583483695.
- 7. Бази даних MySQL: Навчальний посібник. Тернопіль: Навчальна книга – Богдан, 2010 – 160 с. ISBN 978-966-10-0906-5.
- 8. Косентино Кристофер. PHP Web-профессионалам. / Пер. с англ. Киев: BHV,  $2001 - 206$  c.
- 9. Julie Meloni. HTML, CSS and JavaScript All in One, Sams Teach Yourself: Covering HTML5, CSS3, and jQuery – 2nd Edition – Sams Publishing; 2nd edition (October 1, 2014) – 704 pages ISBN 978-0672337147.
- 10. Гужва В. М. Інформаційні системи і технології на підприємствах: Навч. посібник. – К.: КНЕУ, 2001 – 400 c. ISBN 966–574–261–2.
- 11. С. В. Мінухін, О. М. Беседовський,С. В. Знахур. Методи і моделі проектування на основі сучасних CASE-засобів. Навчальний посібник. Харків: Вид. ХНЕУ, 2008 – 272 с.
- 12. В.С. Авраменко, А.С. Авраменко. Проектування інформаційних систем: навчальний посібник. Черкаси: Черкаський національний університет ім. Б. Хмельницького, 2017 – 434 с. ISBN 978-966-920-208-6.
- 13. Н. О. Харів. Бази даних та інформаційні системи: навчальний посібник. Рівне: НУВГП, 2018 – 127 с.